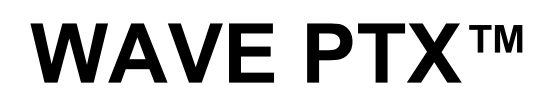

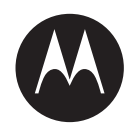

# **TLK 25 Wi-Fi Device User Guide**

**AUGUST 2023**

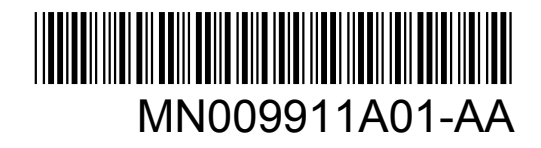

© 2023 Motorola Solutions, Inc. All rights reserved

# **Contents**

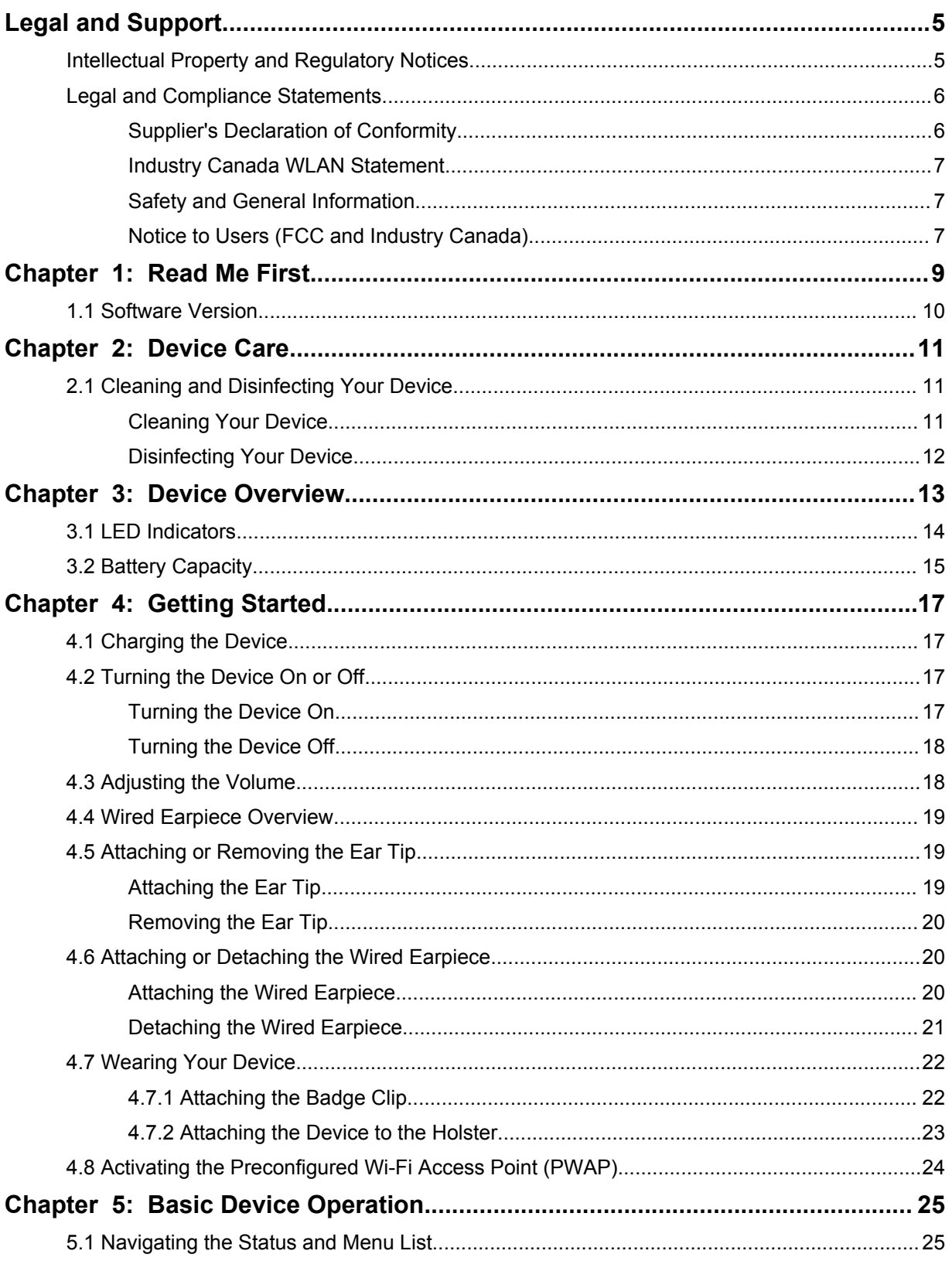

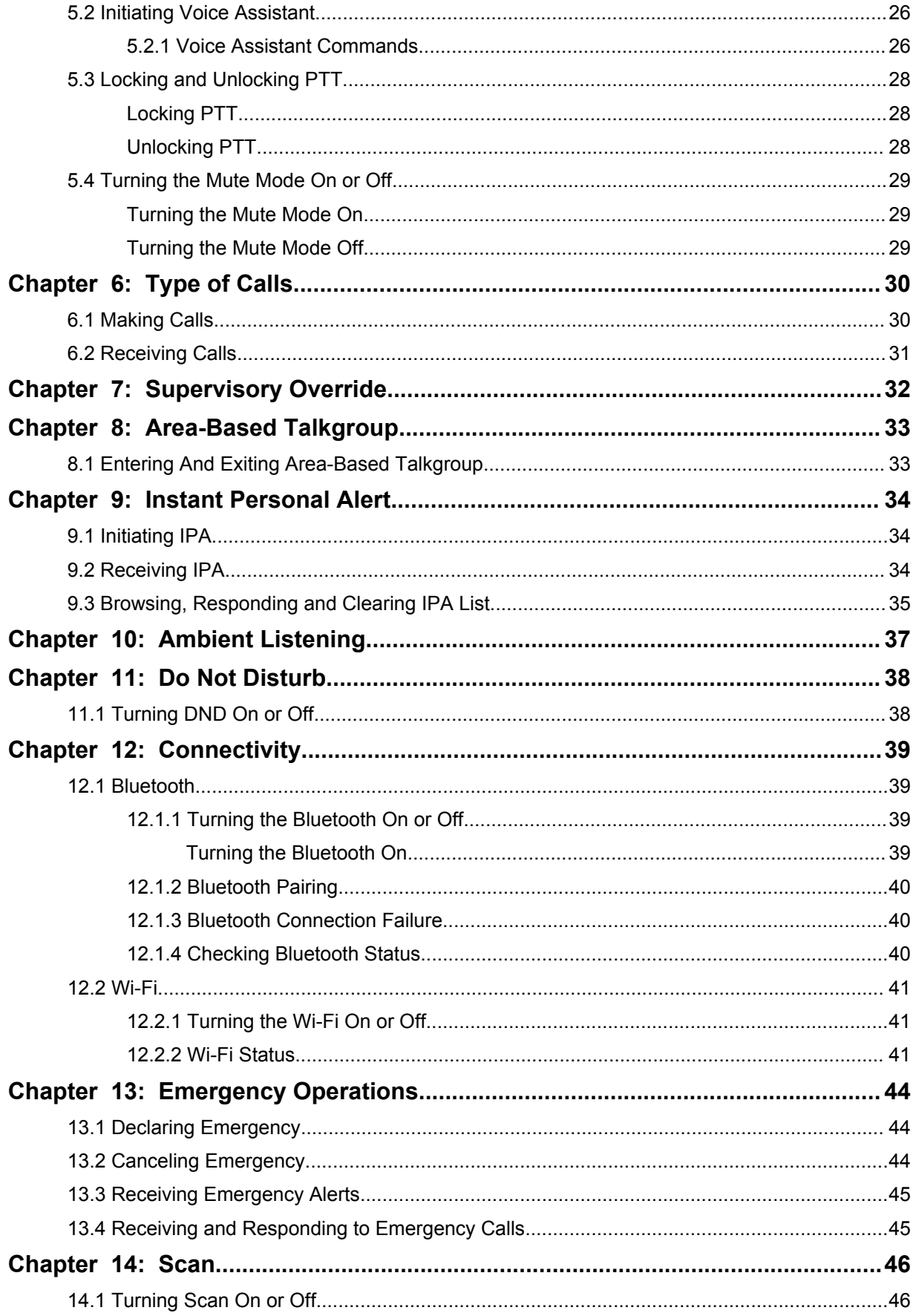

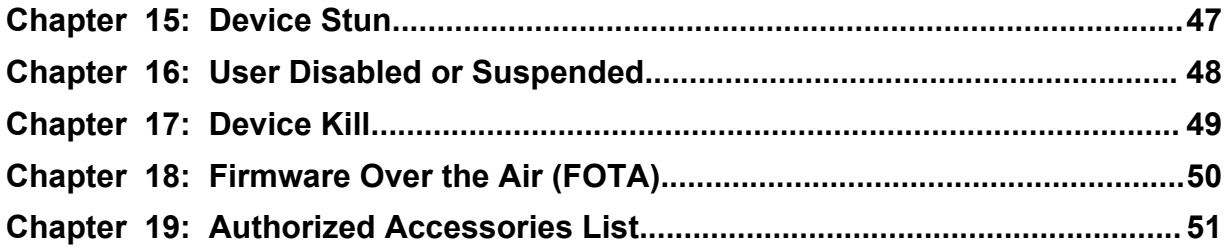

# <span id="page-4-0"></span>**Legal and Support**

# **Intellectual Property and Regulatory Notices**

# **Copyrights**

The Motorola Solutions products described in this document may include copyrighted Motorola Solutions computer programs. Laws in the United States and other countries preserve for Motorola Solutions certain exclusive rights for copyrighted computer programs. Accordingly, any copyrighted Motorola Solutions computer programs contained in the Motorola Solutions products described in this document may not be copied or reproduced in any manner without the express written permission of Motorola Solutions.

No part of this document may be reproduced, transmitted, stored in a retrieval system, or translated into any language or computer language, in any form or by any means, without the prior written permission of Motorola Solutions, Inc.

#### **Trademarks**

MOTOROLA, MOTO, MOTOROLA SOLUTIONS, and the Stylized M Logo are trademarks or registered trademarks of Motorola Trademark Holdings, LLC and are used under license. All other trademarks are the property of their respective owners.

# **License Rights**

The purchase of Motorola Solutions products shall not be deemed to grant either directly or by implication, estoppel or otherwise, any license under the copyrights, patents or patent applications of Motorola Solutions, except for the normal non-exclusive, royalty-free license to use that arises by operation of law in the sale of a product.

# **Open Source Content**

This product may contain Open Source software used under license. Refer to the product installation media for full Open Source Legal Notices and Attribution content.

#### **European Union (EU) and United Kingdom (UK) Waste of Electrical and Electronic Equipment (WEEE) Directive**

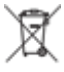

 The European Union's WEEE directive and the UK's WEEE regulation require that products sold into EU countries and the UK must have the crossed-out wheelie bin label on the product (or the package in some cases). As defined by the WEEE directive, this crossed-out wheelie bin label means that customers and end-users in EU and UK countries should not dispose of electronic and electrical equipment or accessories in household waste.

Customers or end-users in EU and UK countries should contact their local equipment supplier representative or service centre for information about the waste collection system in their country.

#### **Disclaimer**

Please note that certain features, facilities, and capabilities described in this document may not be applicable to or licensed for use on a specific system, or may be dependent upon the characteristics of a specific mobile subscriber unit or configuration of certain parameters. Please refer to your Motorola Solutions contact for further information.

#### <span id="page-5-0"></span>**© 2023 Motorola Solutions, Inc. All Rights Reserved**

# **Legal and Compliance Statements**

# **Supplier's Declaration of Conformity**

**Supplier's Declaration of Conformity** Per FCC CFR 47 Part 2 Section 2.1077(a)

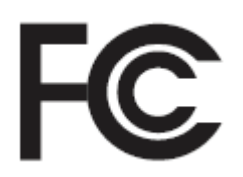

Responsible Party

Name: Motorola Solutions, Inc.

Address: 2000 Progress Pkwy, Schaumburg, IL. 60196

Phone Number: 1-800-927-2744

Hereby declares that the product:

Model Name: **TLK 25 Wi-Fi**

conforms to the following regulations:

FCC Part 15, subpart B, section 15.107(a), 15.107(d), and section 15.109(a)

#### **Class B Digital Device**

As a personal computer peripheral, this device complies with Part 15 of the FCC Rules. Operation is subject to the following two conditions:

- **1** This device may not cause harmful interference, and
- **2** This device must accept any interference received, including interference that may cause undesired operation.

#### **NOTE:**

 $\mathscr{A}$ 

This equipment has been tested and found to comply with the limits for a Class B digital device, pursuant to part 15 of the FCC Rules. These limits are designed to provide reasonable protection against harmful interference in a residential installation. This equipment generates, uses and can radiate radio frequency energy and, if not installed and used in accordance with the instructions, may cause harmful interference to radio communications. However, there is no guarantee that interference will not occur in a particular installation.

If this equipment does cause harmful interference to radio or television reception, which can be determined by turning the equipment off and on, the user is encouraged to try to correct the interference by one or more of the following measures:

- Reorient or relocate the receiving antenna.
- Increase the separation between the equipment and receiver.
- Connect the equipment into an outlet on a circuit different from that to which the receiver is connected.
- Consult the dealer or an experienced radio or TV technician for help.

<span id="page-6-0"></span>For country code selection usage (WLAN devices)

**NOTE:** The country code selection is for non-US model only and is not available to all US models. Per FCC regulation, all Wi-Fi products marketed in the US must be fixed to US operation channels only.

# **Industry Canada WLAN Statement**

#### **CAUTION:**

- **1** The device for operation in the band 5150–5250 MHz is only for indoor use to reduce the potential for harmful interference to co-channel mobile satellite systems.
- **2** The maximum antenna gain permitted for devices in the bands 5250–5350 MHz and 5470– 5725 MHz shall be such that the equipment still complies with the e.i.r.p. limit.
- **3** The maximum antenna gain permitted for devices in the band 5752–5850 MHz shall be such that the equipment still complies with e.i.r.p. limits specified for point-to-point and non-point-to-point operation as appropriate.
- **4** The worst case tilt angle(s) necessary to remain compliant with the e.i.r.p. elevation mask requirement set forth in Section 6.2.2 (3) shall be clearly indicated.
- **5** User should also be advised that high-power radars are allocated as primary users (i.e. priority users) of the bands 5250–5350 MHz and 5650–5850 MHz and that these radars could cause interference and/or damage to LE-LAN devices.

# **Safety and General Information**

**CAUTION:** Before using this radio, read this section which contains important operating instructions. For more information on product details, brochures, user manuals, and approved accessories, refer to <http://www.motorolasolutions.com>.

#### **Compliance with RF Exposure Standards**

National and international regulations require manufacturers to comply with the RF energy exposure limits for portable two-way radios before they can be marketed. Your Motorola Solutions two-way radio is designed, manufactured, and tested to comply with all applicable national and international regulations for human exposure to radio frequency electromagnetic energy.

#### **RF Energy Exposure Awareness and Control Information and Operational Instructions for General Population and Uncontrolled Environment Use**

For more information on what RF energy exposure is, refer to the following websites:

- <https://www.fcc.gov/>
- <http://www.who.int/peh-emf/project/en/>
- <http://www.ic.gc.ca/eic/site/smt-gst.nsf/eng/sf11467.html>
- <http://www.ic.gc.ca/eic/site/smt-gst.nsf/eng/sf01904.html>

For additional information, refer to [https://www.motorolasolutions.com/en\\_us/about/company-overview/](https://www.motorolasolutions.com/en_us/about/company-overview/corporate-responsibility/governance-and-policies.html) [corporate-responsibility/governance-and-policies.html.](https://www.motorolasolutions.com/en_us/about/company-overview/corporate-responsibility/governance-and-policies.html)

# **Notice to Users (FCC and Industry Canada)**

This device complies with Part 15 of the FCC rules and Industry Canada's license-exempt RSS's per the following conditions:

• This device may not cause harmful interference.

- This device must accept any interference received, including interference that may cause undesired operation.
- Changes or modifications made to this device, not expressly approved by Motorola Solutions, could void the authority of the user to operate this equipment.

# <span id="page-8-0"></span>**Read Me First**

This user guide covers the basic operations of the device models offered in your region.

#### **Notations Used in This Manual**

Throughout the text in this publication, you notice the use of **Warning**, **Caution**, and **Notice**. These notations are used to emphasize that safety hazards exist, and the care that must be taken or observed.

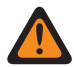

**WARNING:** An operational procedure, practice, or condition, and so on, which may result in injury or death if not carefully observed.

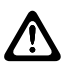

**CAUTION:** An operational procedure, practice, or condition, and so on, which may result in damage to the equipment if not carefully observed.

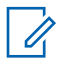

**NOTE:** An operational procedure, practice, or condition, and so on, which is essential to emphasize.

#### **Special Notations**

The following special notations are used throughout the text to highlight certain information or items:

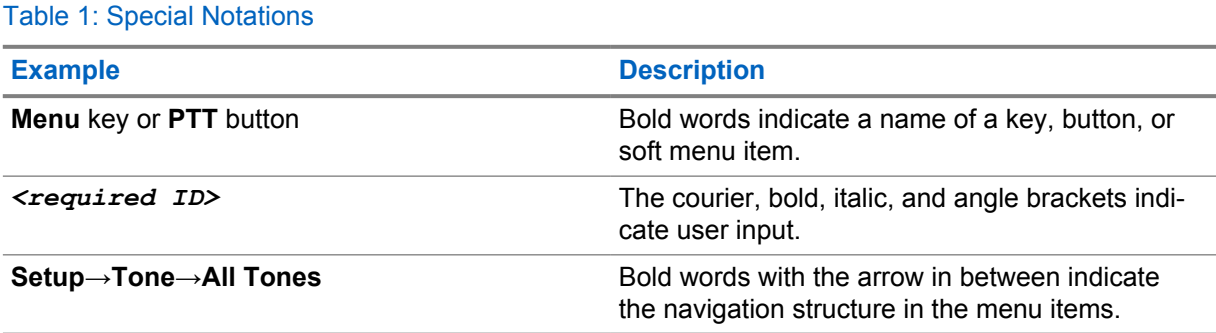

#### **Feature and Service Availability**

Your dealer or administrator may have customized your device for your specific needs.

#### **NOTE:**

• Not all features in the manual are available in your device. Contact your dealer or administrator for more information.

You can consult your dealer or system administrator about the following:

- What are the functions of each button?
- Which optional accessories may suit your needs?
- What are the best device usage practices for effective communication?
- What maintenance procedures promote longer device life?

<span id="page-9-0"></span>MN009911A01-AA Chapter 1 : Read Me First

# **1.1 Software Version**

All the features described in the following sections are supported by the software version **R01.00.01\_AP\_R01.00.05** or later.

Contact your dealer or administrator for more information.

# <span id="page-10-0"></span>**Device Care**

This section describes the basic handling precaution of the device.

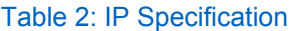

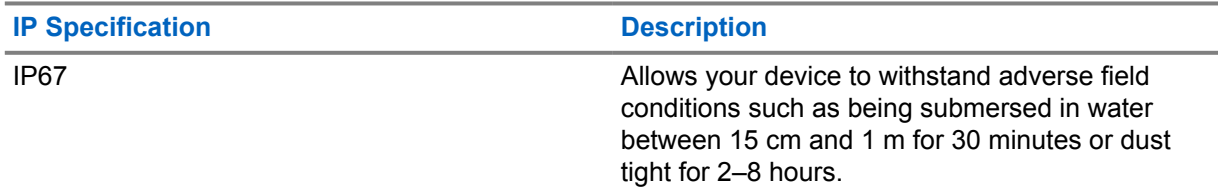

- If your device has been submersed in water, shake your device and wired earpiece well to remove any water that may be trapped inside the speaker and microphone port. Trapped water could cause decreased audio performance.
- Never poke the vent (hole) located on the device back casing on top of the battery compartment. This vent allows for pressure equalization in the device. Doing so may create a leak path into your device, and your device's submersibility may be lost.
- Never obstruct or cover the vent, even with a label.
- Ensure that no oily substances come in contact with the vent.
- Your device is designed to be submersible to a maximum depth of 1 m  $(3.28 \text{ ft})$  and a maximum submersion time of 30 minutes. Exceeding either maximum limit or use may result in damage to your device.
- When cleaning your device, do not use a high-pressure jet spray on device as this will exceed the 1 m depth pressure and may cause water to leak into your device.

# **2.1 Cleaning and Disinfecting Your Device**

# **Cleaning Your Device**

**Prerequisites:** Ensure that you have the following items:

- Gloves or other PPE as applicable
- **Detergent**
- **Water**
- Dish cloths
- Stiff, non-metallic, and short bristled brush
- Soft, absorbent, and lint-free cloths

#### **Procedure:**

- **1** Mix a 0.5 % detergent-water solution.
- **2** Apply the detergent-water solution with a dish cloth and wipe down and clean your device.
- **3** Using a stiff, non-metallic, and short bristled brush, remove any loose dirt from your device.
- <span id="page-11-0"></span>**4** Using a soft, absorbent, and lint-free cloths, wipe away the solution and dry your device.
- **5** Ensure that there are no solutions left in or near any connectors, cracks, or crevices.

# **Disinfecting Your Device**

**Prerequisites:** Ensure that you have the following items:

- Gloves or other PPE as applicable
- Over-the-counter isopropyl alcohol (rubbing alcohol) with at least 70% alcohol concentration
- Dish cloths
- Soft, absorbent, and lint-free cloths

**NOTE:**

#### **Procedure:**

**1** Apply the rubbing alcohol to a dish cloth and wipe down your device.

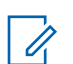

Never apply alcohol directly to your device.

The effects of certain chemicals and their vapors can have detrimental effects on plastics and the metal platings.

Do not use bleach, solvents, or cleaning sprays to cleanse or disinfect your device.

For more information on recommended cleaning and disinfecting guidelines, refer to [https://youtu.be/cYjxoUNCXZo.](https://youtu.be/cYjxoUNCXZo)

# <span id="page-12-0"></span>**Device Overview**

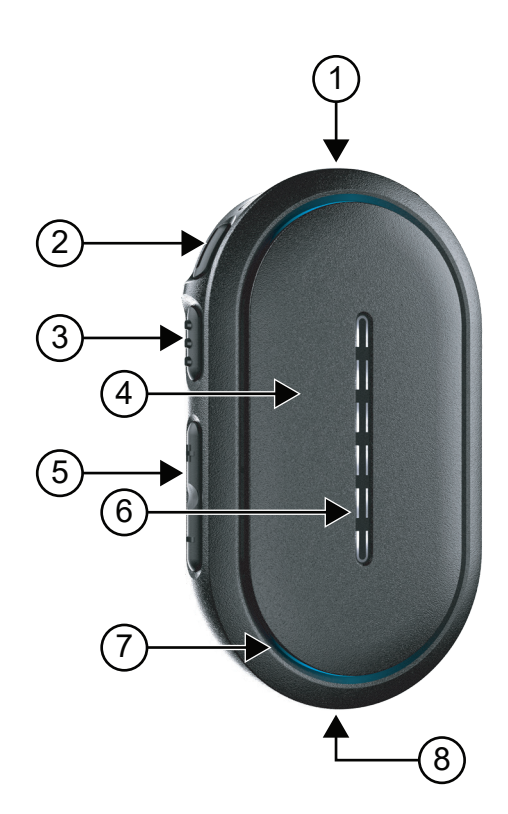

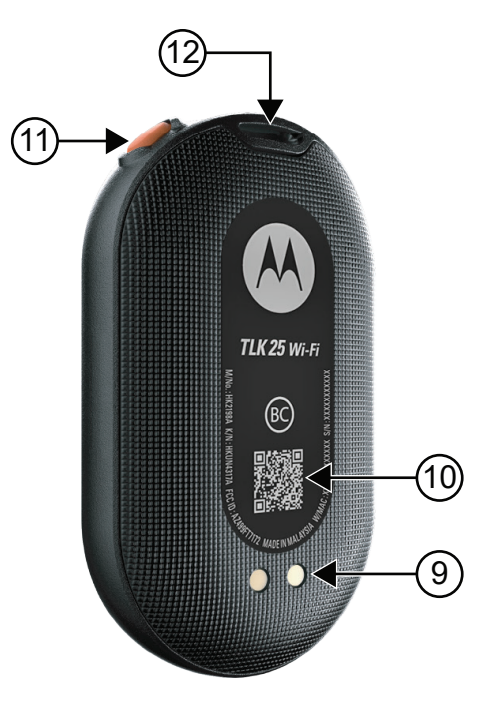

#### Table 3: Device Overview

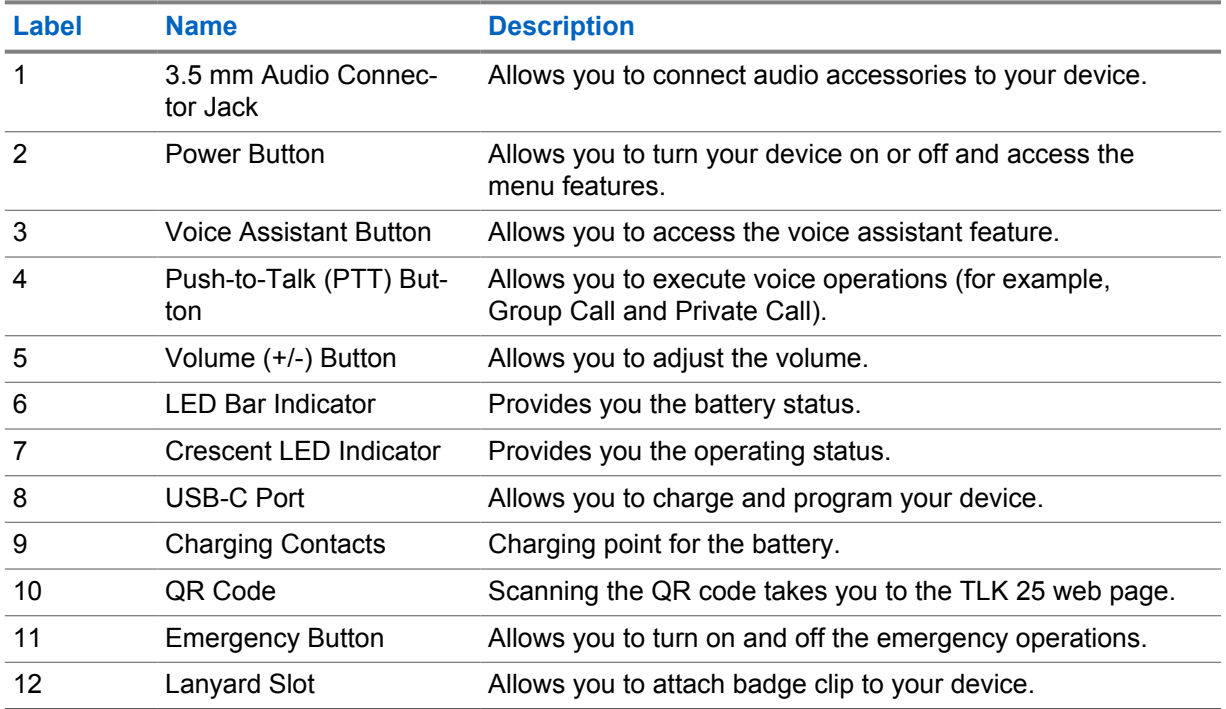

### <span id="page-13-0"></span>**3.1 LED Indicators**

The LED Indicators show the basic operational status of your device.

**NOTE:** Specific feature-related LED indications are listed in the respective feature content. Ù,

#### Table 4: LED Indications

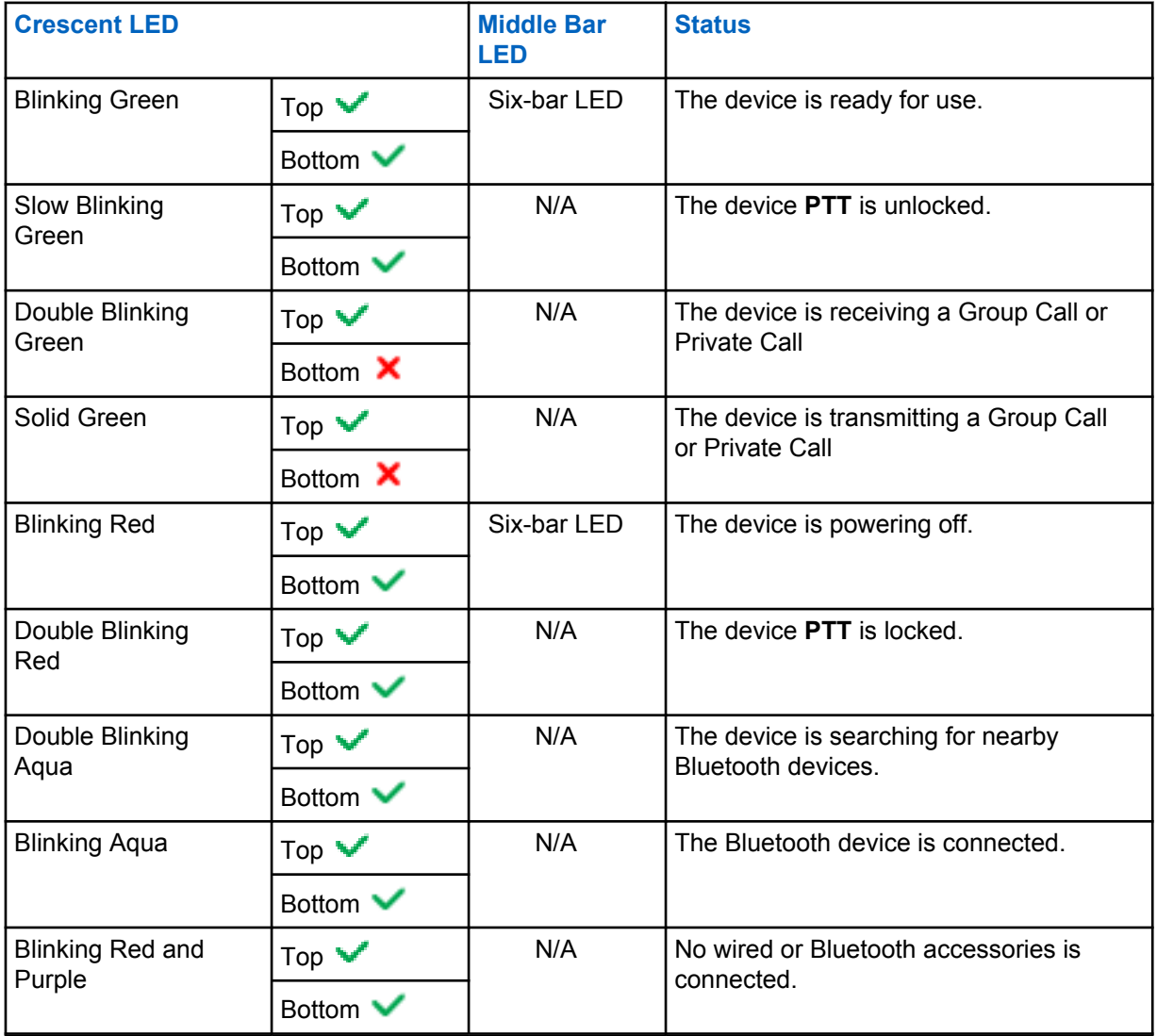

# <span id="page-14-0"></span>**3.2 Battery Capacity**

The following table provides the battery capacity information of your device. LED Indications appear when you press **Power** button.

#### Table 5: Battery Capacity

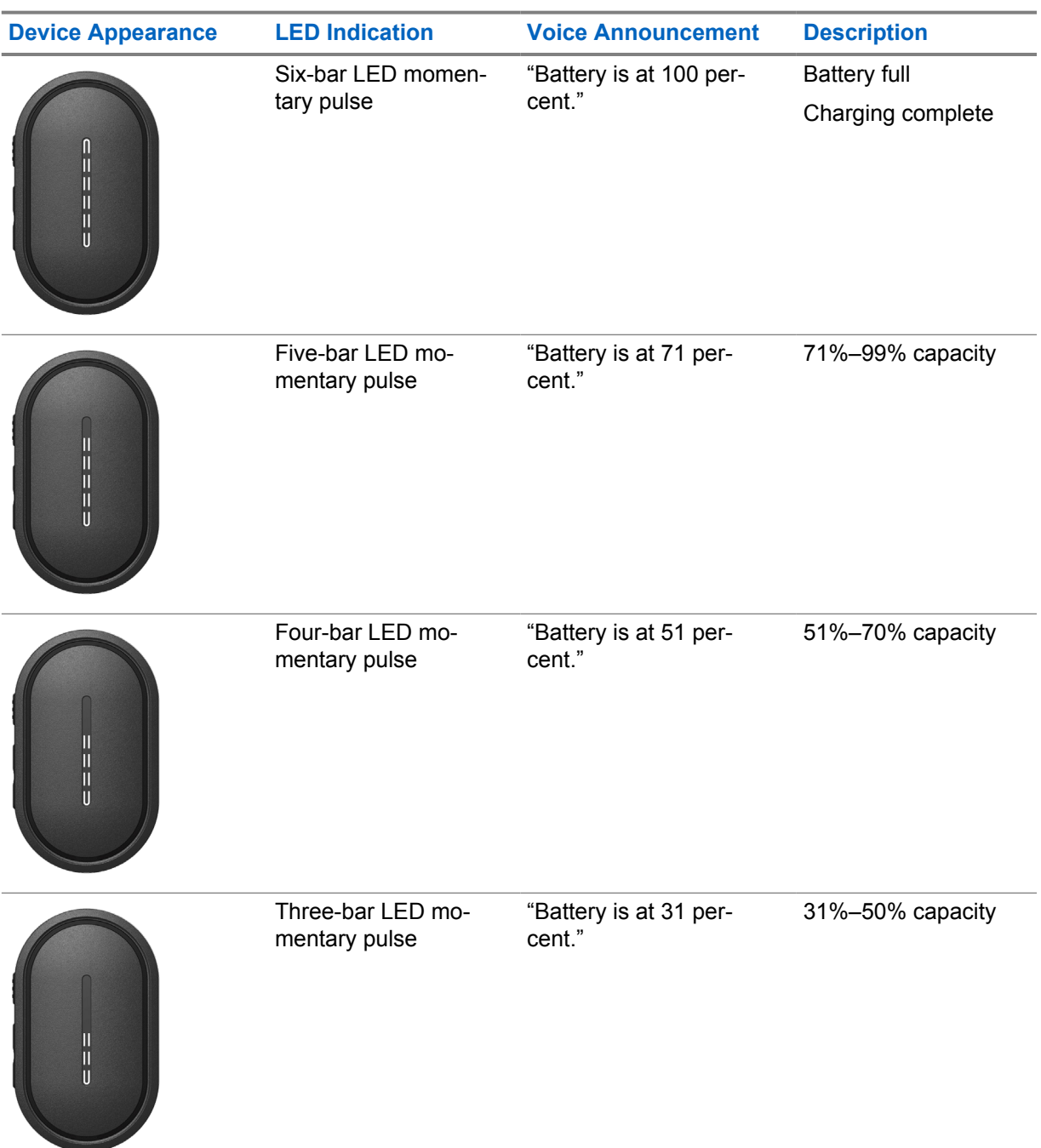

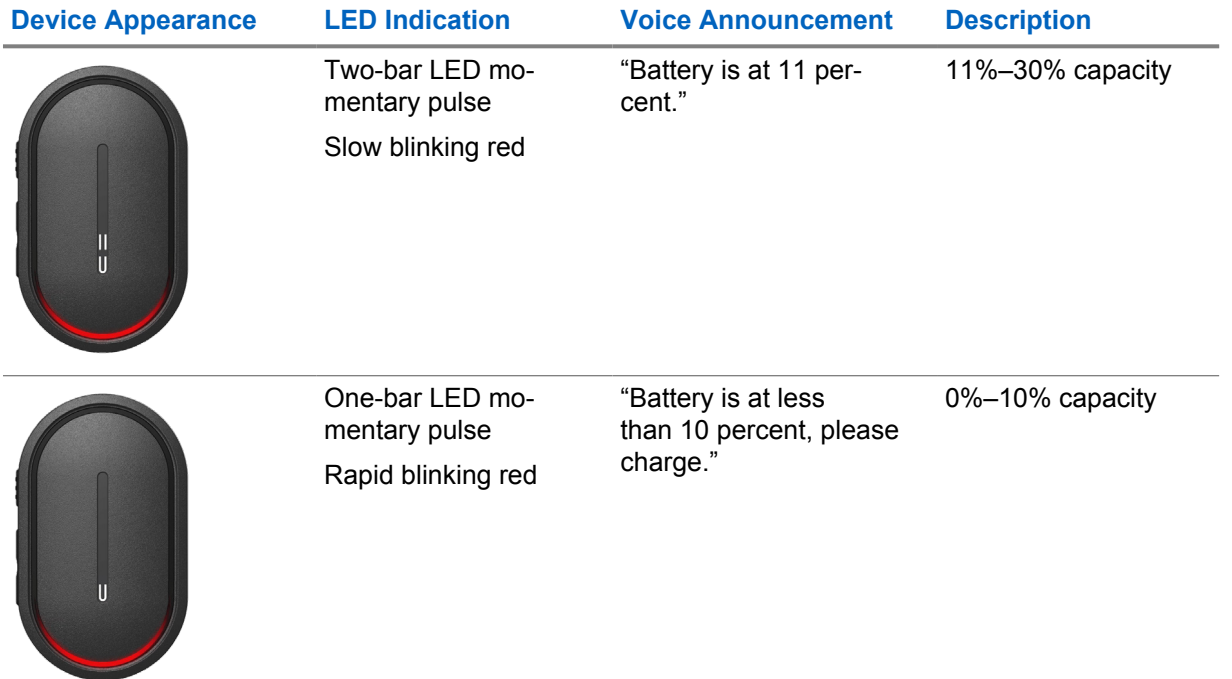

# <span id="page-16-0"></span>**Getting Started**

This chapter provides instructions on how to prepare your device for use.

# **4.1 Charging the Device**

#### **Procedure:**

Plug the charging cable to USB power source.

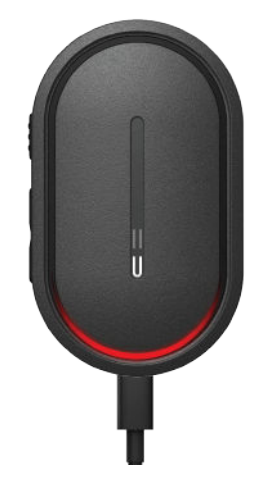

For ongoing charging, your device shows the following indications:

- The bar LED blinks rapidly for three minutes.
- The top and bottom crescent red LED illuminates.

If there is an error during charging, the bottom red crescent LED blinks.

# **4.2 Turning the Device On or Off**

# **Turning the Device On**

#### **Procedure:**

Press and hold the **Power** button.

If your device turns on successfully, your device shows the following indications:

- The device vibrates.
- The two-bar LED illuminates and scrolls.

If your device fails to turn on, your device shows the following indications:

• The device vibrates.

<span id="page-17-0"></span>• The top and bottom red crescent LED illuminates.

**NOTE:** Contact your dealer or administrator for more information regarding power on issue. 0

# **Turning the Device Off**

#### **Procedure:**

Press and hold the **Power** button.

If your device turns off, your device shows the following indications:

- The device vibrates.
- The top and bottom red crescent LED illuminates.
- The bar-LED turns off after countdown.

### **4.3 Adjusting the Volume**

This settings allows you to adjust the device volume.

#### **Procedure:**

- **1** Perform one of the following actions:
	- To increase the volume, press the **Volume Up** button.
	- To decrease the volume, press the **Volume Down** button.

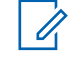

**NOTE:** The LED bar appears when you adjust the volume.

# <span id="page-18-0"></span>**4.4 Wired Earpiece Overview**

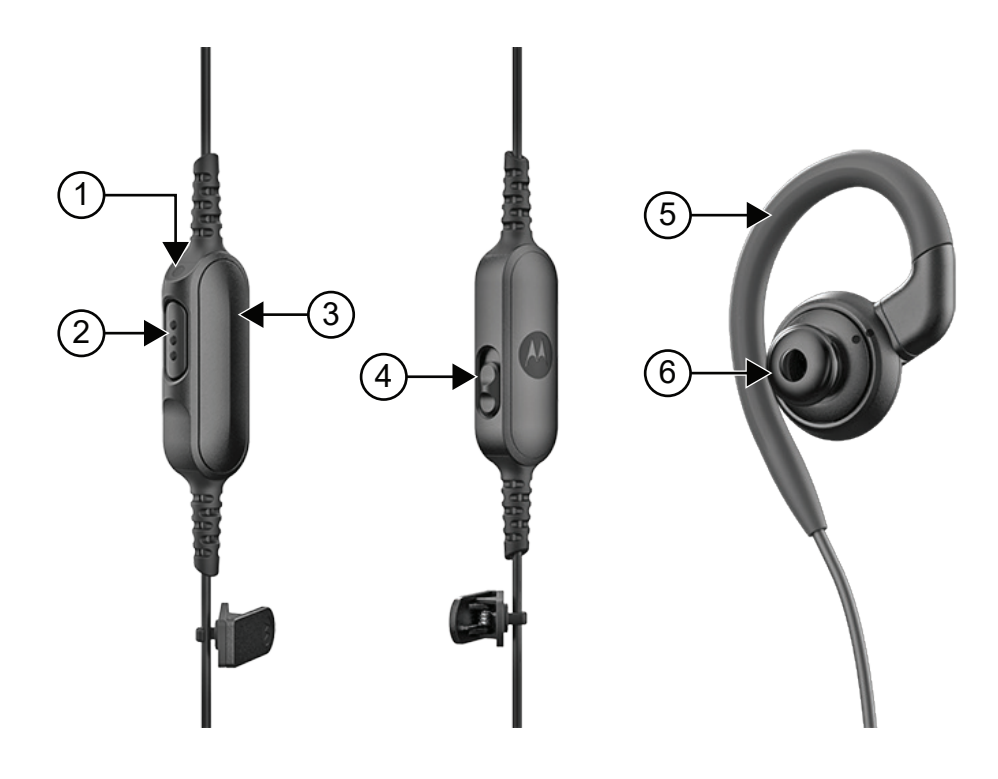

#### Table 6: Wired Earpiece Overview

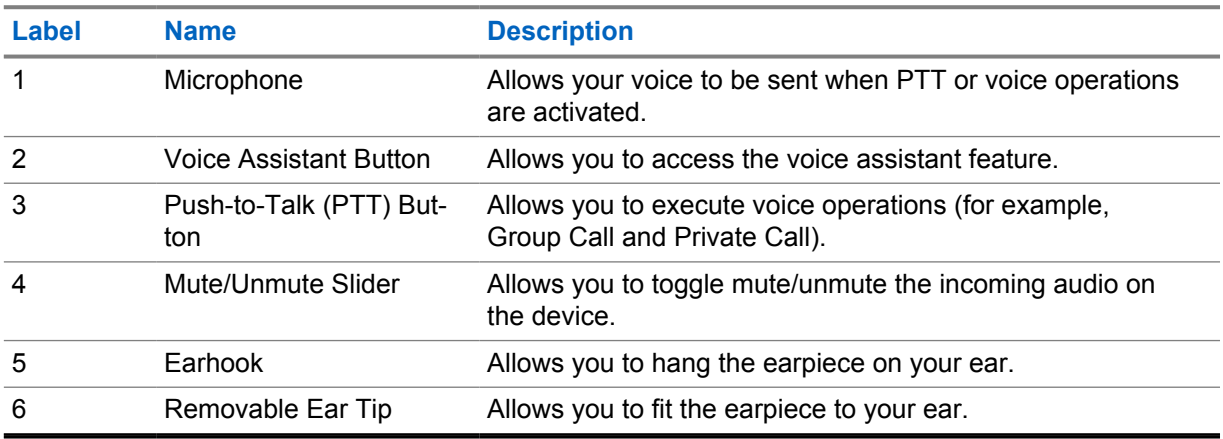

# **4.5 Attaching or Removing the Ear Tip**

# **Attaching the Ear Tip**

#### **Procedure:**

Attach the ear tip to the earhook and twist clockwise until you hear a click.

<span id="page-19-0"></span>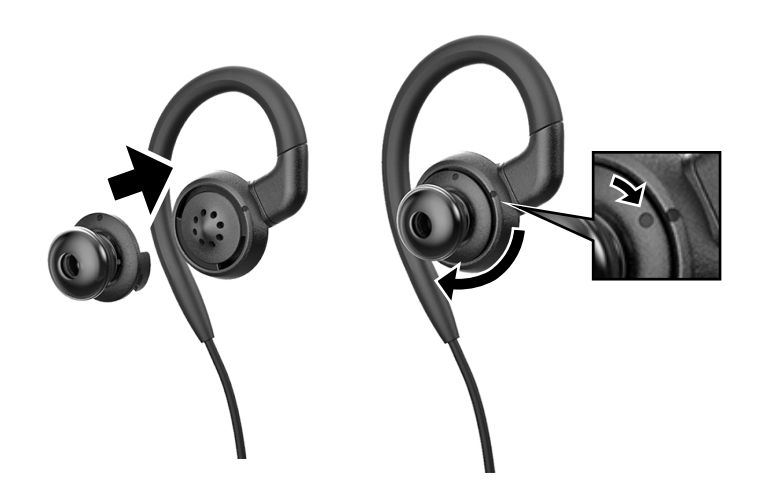

# **Removing the Ear Tip**

#### **Procedure:**

Twist the ear tip anticlockwise until you hear a click and detach the ear tip.

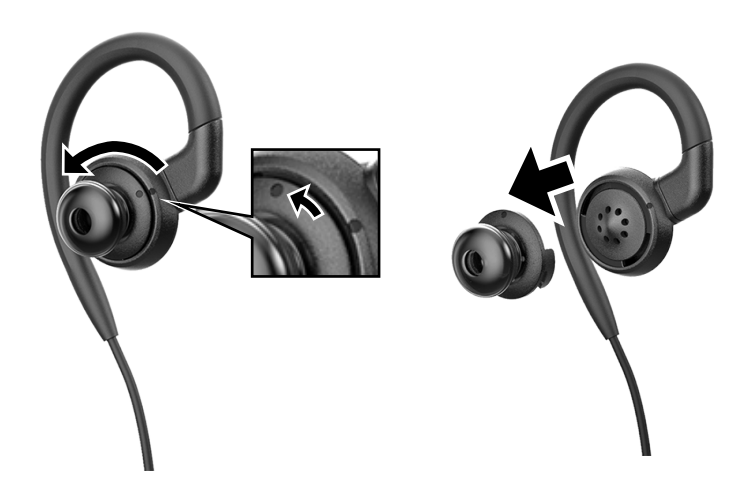

# **4.6 Attaching or Detaching the Wired Earpiece**

# **Attaching the Wired Earpiece**

#### **Procedure:**

Insert a wired earpiece to the audio connector jack.

<span id="page-20-0"></span>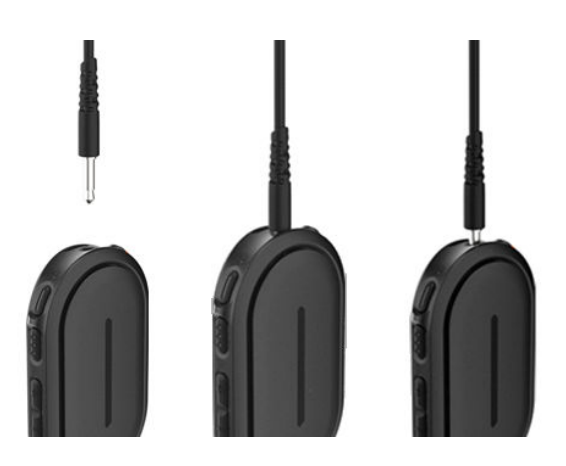

# **Detaching the Wired Earpiece**

#### **Procedure:**

Remove the wired earpiece from the audio connector jack.

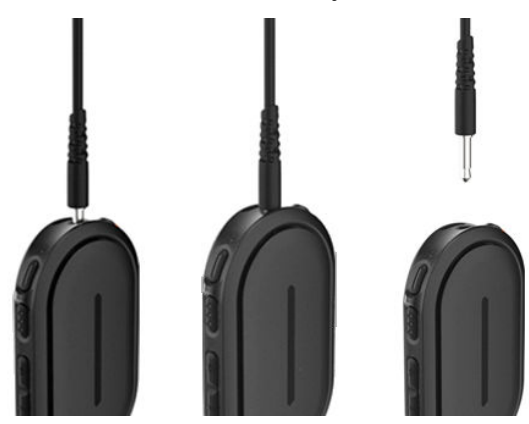

If your device is not connected to a Bluetooth accessory and you are not charging your device, the device shows the following indications:

- The device vibrates.
- The top and bottom red crescent LED blinks alternately with the purple crescent LED.

<span id="page-21-0"></span>MN009911A01-AA Chapter 4 : Getting Started

# **4.7 Wearing Your Device**

The device is designed to be worn on the body. A set of accessories offer comfortable and secure wearing.

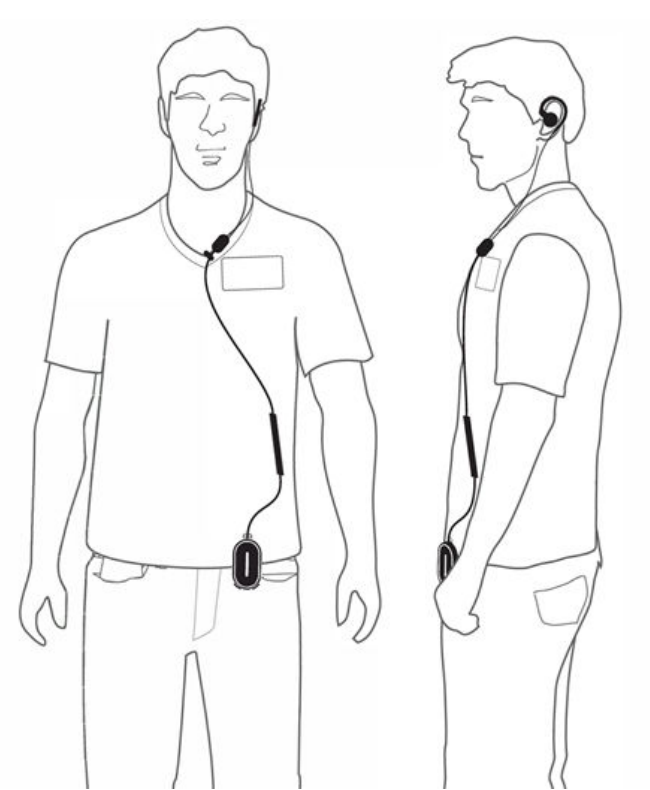

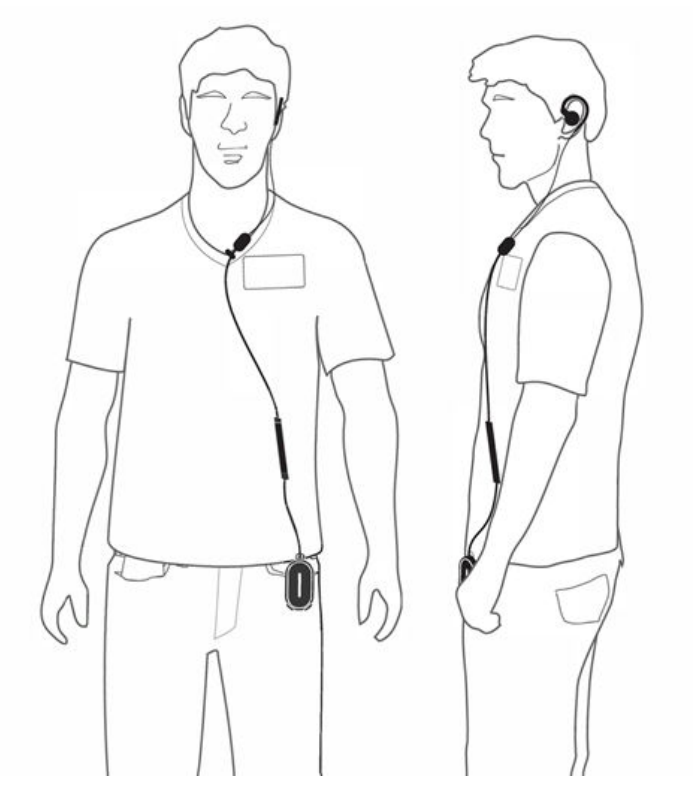

### **4.7.1 Attaching the Badge Clip**

#### **Procedure:**

**1** Slide the badge clip from downwards of the lanyard slot.

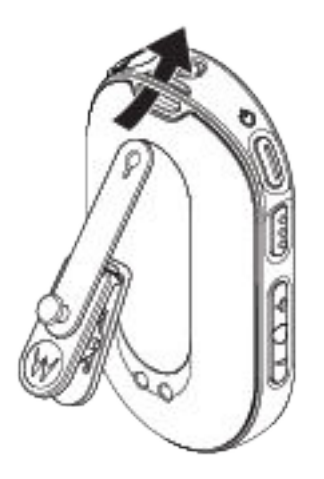

**2** Buckle up the badge clip strap.

<span id="page-22-0"></span>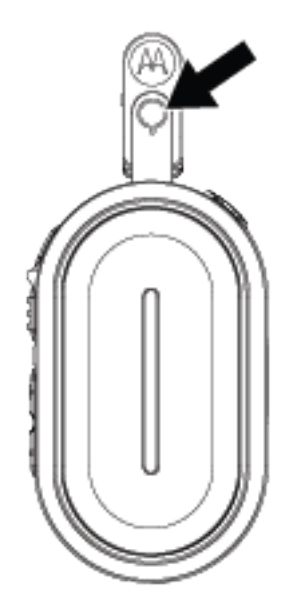

# **4.7.2 Attaching the Device to the Holster**

#### **Procedure:**

**1** Slide the bottom of the device into the holster until it snaps into place.

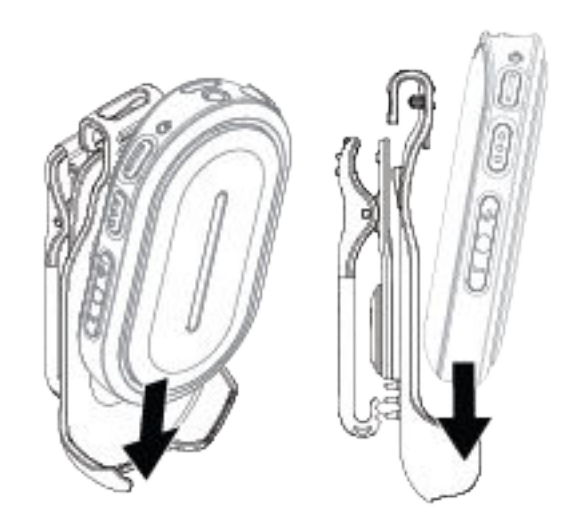

**2** Secure the device by pressing the top of the device until you hear a "click" sound.

<span id="page-23-0"></span>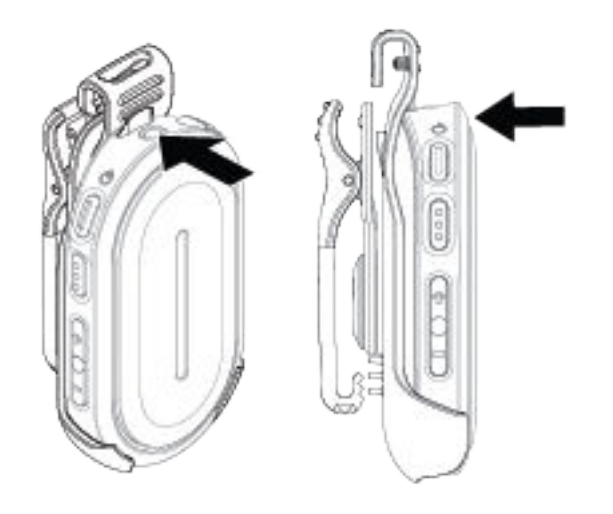

# **4.8 Activating the Preconfigured Wi-Fi Access Point (PWAP)**

This feature provides a temporary Wi-Fi connection for the device to download the configurations from the portal. Instead of the manual configuration through the Maintenance Mode Web Server, you can use the preconfigured Wi-Fi access point for initial Wi-Fi connection.

**Prerequisites:** Turn on your phone or router Wi-Fi hotspot and change the Wi-Fi name and password to reflect the following configured TLK 25 Wi-Fi access point (AP):

- Wi-Fi Name/SSID: WaveRadio
- Password: RadioManagement

#### **Procedure:**

**1** Turn on your device and wait until your device starts searching for connections.

The three-bar LED illuminates and scrolls.

**2** To connect to the PWAP, press the **Power** button and **Volume Up** button simultaneously. Your device searches for the available network.

If connection to the configured Wi-Fi AP is successful, your device shows the following indications:

- The voice announcement sounds.
- The four-bar LED illuminates

# <span id="page-24-0"></span>**Basic Device Operation**

This section explains the basic operations that you can perform on your device.

#### **5.1**

# **Navigating the Status and Menu List**

This section shows you the operations available and instructions to navigate the Status and Menu List. **When and where to use:** To identify the device Menu features.

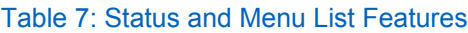

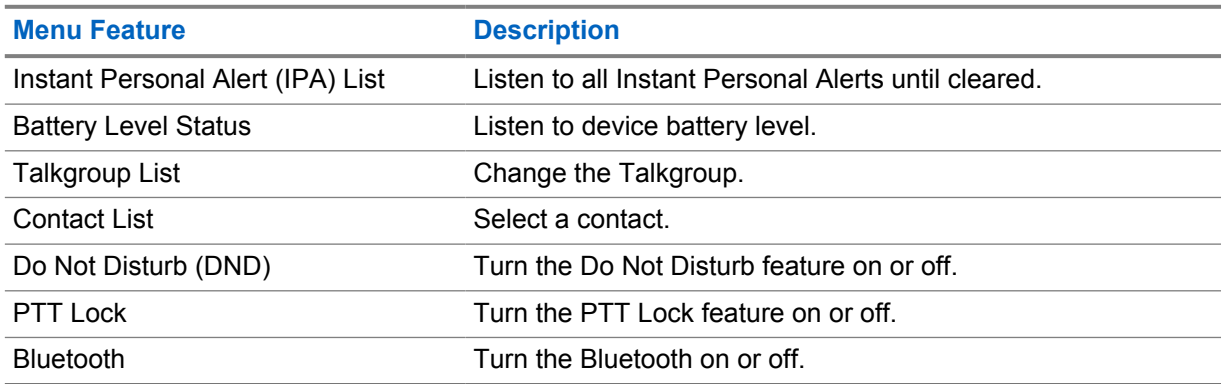

#### **Procedure:**

- **1** To enter Status and Menu Mode, press the **Power** button.
- **2** To navigate through the Status and Menu List, press the **Power** button again within the 5 second timeout period.

The device sounds the current selected value or item through Voice Announcement as the user scrolls through the list. A tone sounds when the user reaches the end of the list.

**3** To toggle the Menu feature, press the **Volume Up** or **Volume Down** button.

The device sounds the current selected value or item through Voice Announcement as the user toggles the options.

- **4** To exit the Status and Menu List, do one of the following actions:
	- Wait for the 5 second timer to expire and for the device to sound a positive tone.
	- Press a button that overrides the Status and Menu Mode, such as the **PTT** or the **Voice Assistant** button.

#### <span id="page-25-0"></span>**5.2 Initiating Voice Assistant**

Voice Assistant allows you to manage your device and perform information lookups using voice commands.

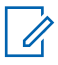

**NOTE:** This feature can only be used with a wired or Bluetooth accessory.

**Prerequisites:** Ensure an accessory is connected.

#### **Procedure:**

- **1** Press the **Voice Assistant** button.
- **2** After you hear a tone, speak your command into the accessory microphone.

#### **5.2.1**

# **Voice Assistant Commands**

The following commands are examples you can use to operate the device. There are no specific commands. You may speak your intended commands in approximate terms.

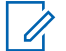

**NOTE:**

• Acceptable voice commands can be configured in the WAVE PTX Portal.

• To end the current voice assistant session, say "Cancel" or "Nevermind".

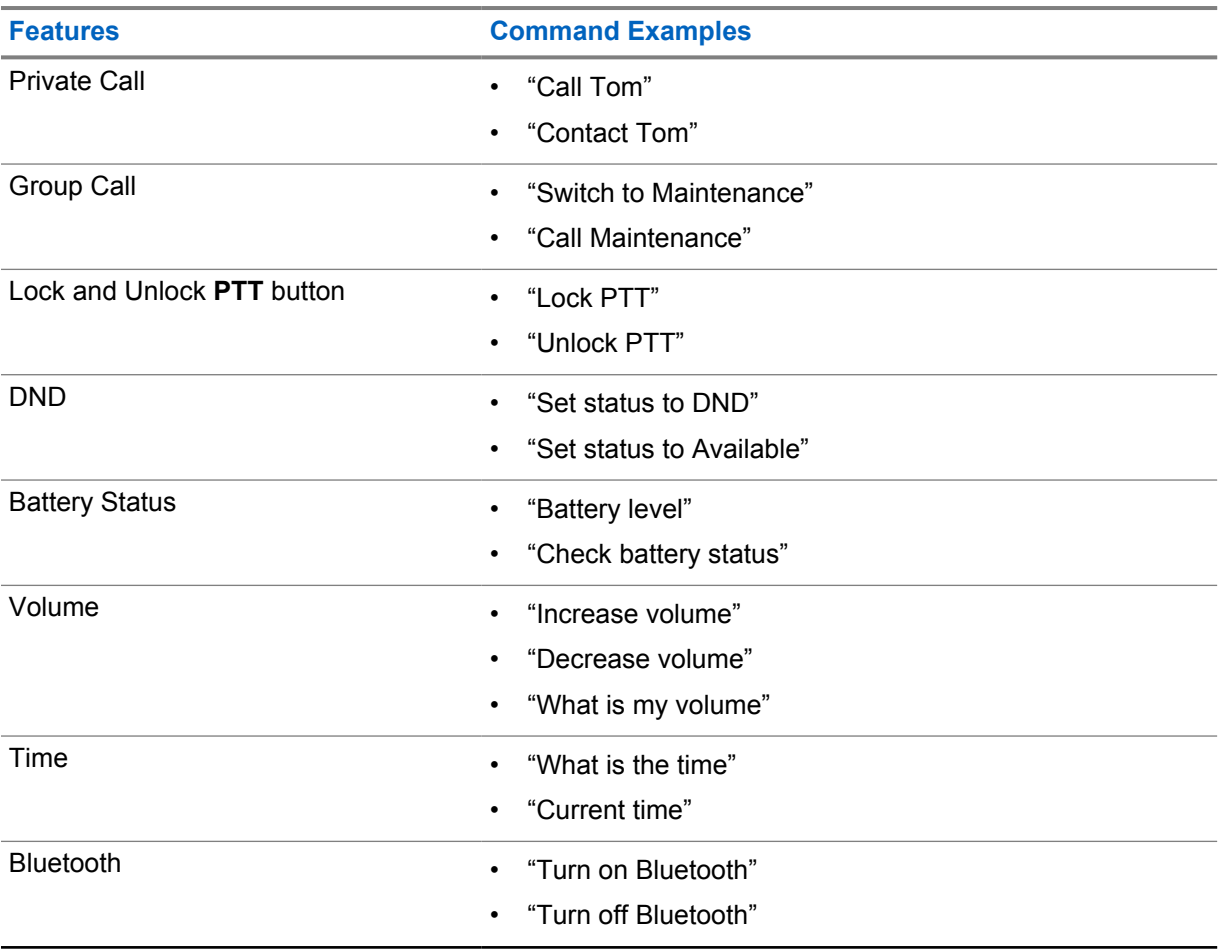

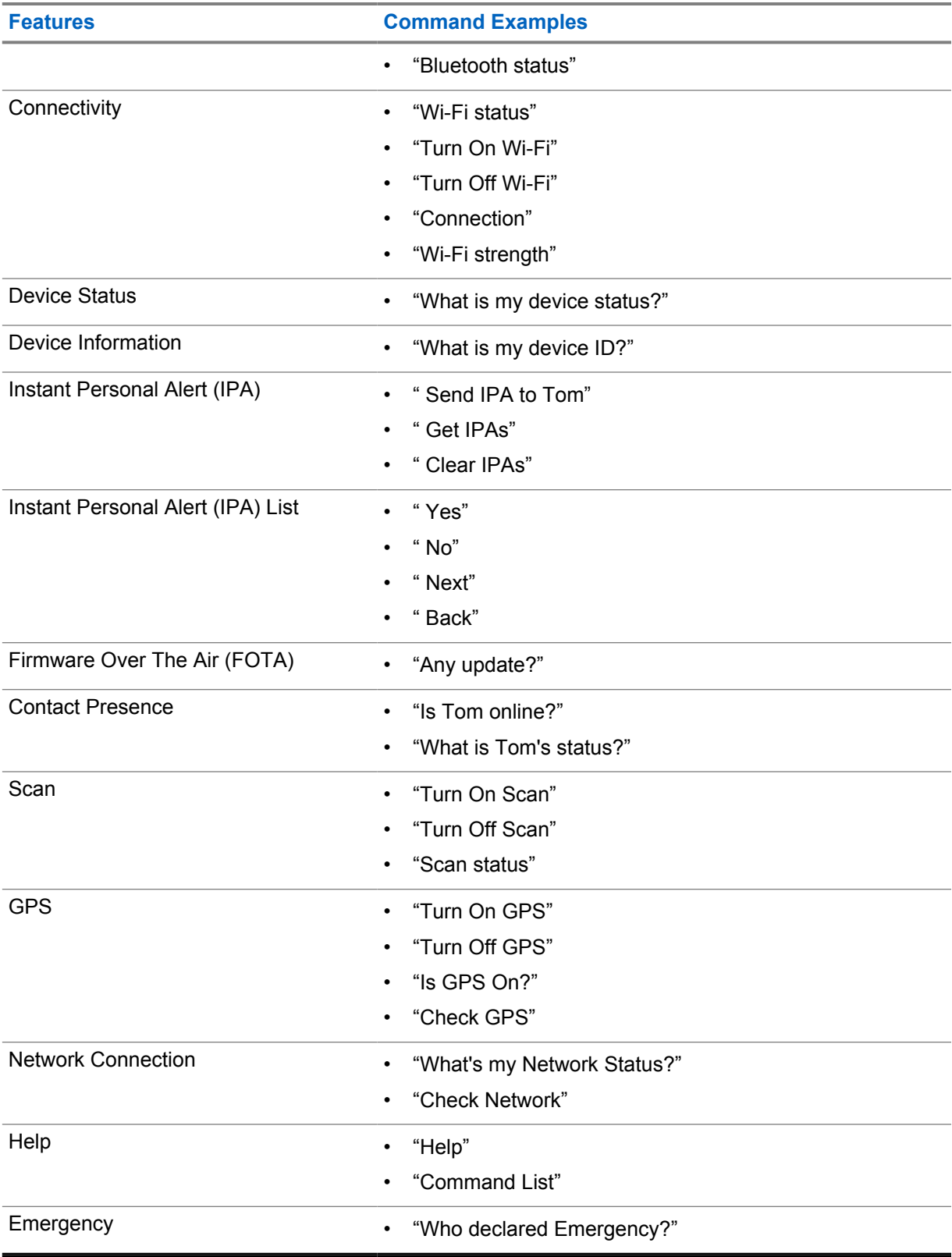

#### <span id="page-27-0"></span>**5.3**

# **Locking and Unlocking PTT**

The default setting for PTT Lock feature is "Unlock". When you power cycle your device, the PTT Lock settings is set to the default setting.

A voice announcement sounds to prompt the user if the PTT is locked for a certain amount of time. This feature is configurable through the WAVE PTX Portal.

# **Locking PTT**

#### **Procedure:**

Perform one of the following actions:

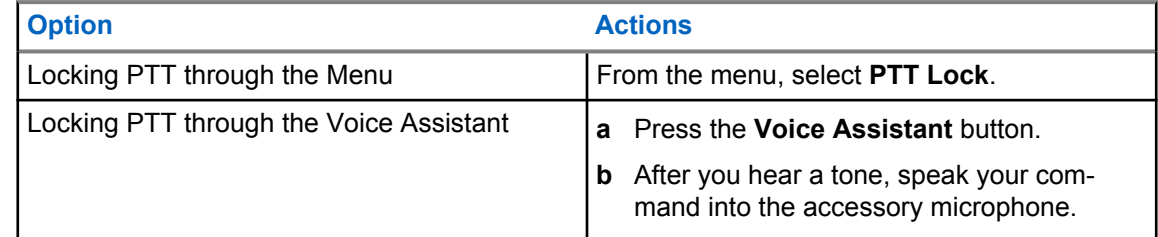

If the PTT feature is locked successfully, your device shows the following indications:

- A voice announcement sounds.
- The top and bottom red crescent LED blinks twice.

**NOTE:** Locking the device **PTT** does not lock the **PTT** of a connected wired earpiece or Bluetooth accessory.

# **Unlocking PTT**

#### **Procedure:**

0

Perform one of the following actions:

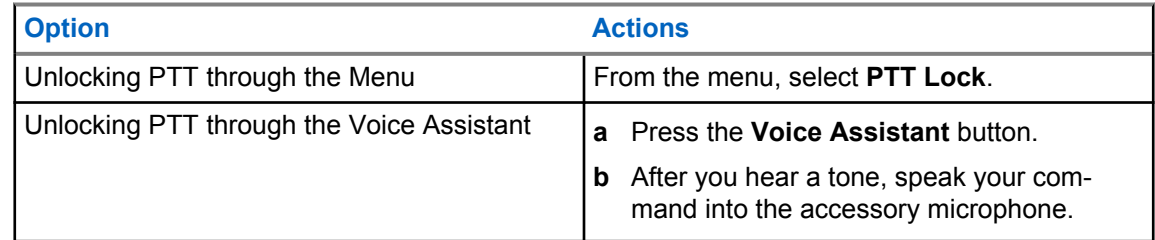

If the PTT feature is unlocked successfully, your device shows the following indications:

- A voice announcement sounds.
- The top and bottom green crescent LED illuminates.

### <span id="page-28-0"></span>**5.4 Turning the Mute Mode On or Off**

You must mute the voice call audio only through a Motorola Solutions accessory that has a Mute toggle function.

# **Turning the Mute Mode On**

#### **Procedure:**

Slide the accessory button upwards.

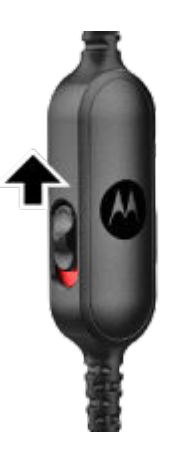

- The device vibrates.
- A voice announcement sounds.
- The LED bar displays one-bar LED.

# **Turning the Mute Mode Off**

**Procedure:**

Slide the accessory button downwards.

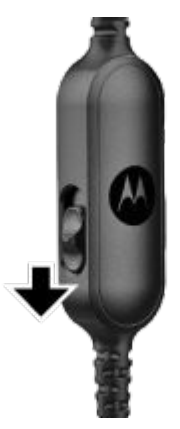

# <span id="page-29-0"></span>**Type of Calls**

There are several ways that you can make a call with your device depending on the types of calls available on your device.

#### Table 8: Types of Calls

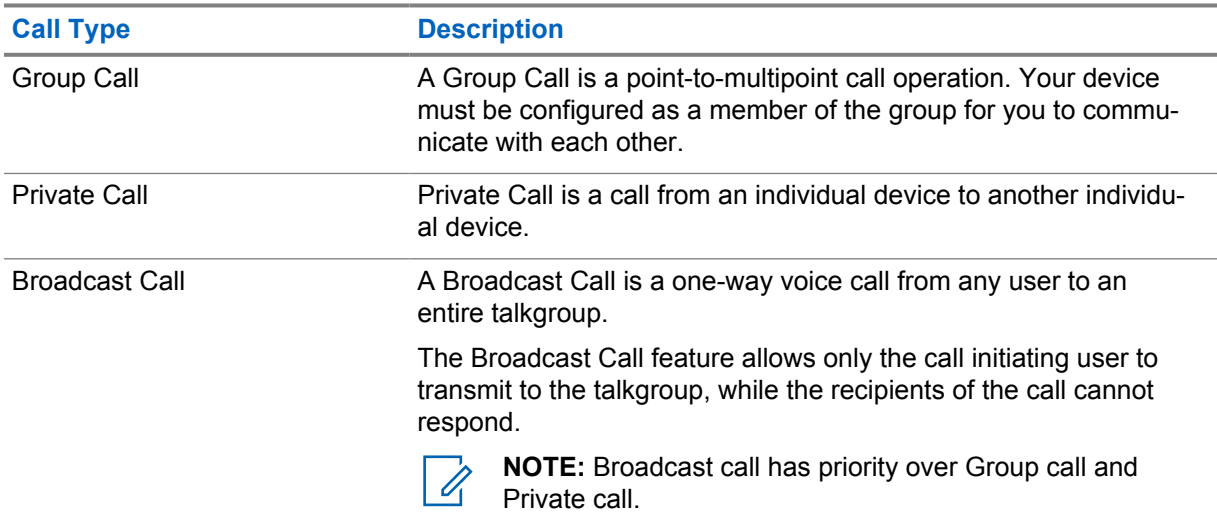

### **6.1 Making Calls**

#### **Procedure:**

Perform one of the following actions based on type of calls:

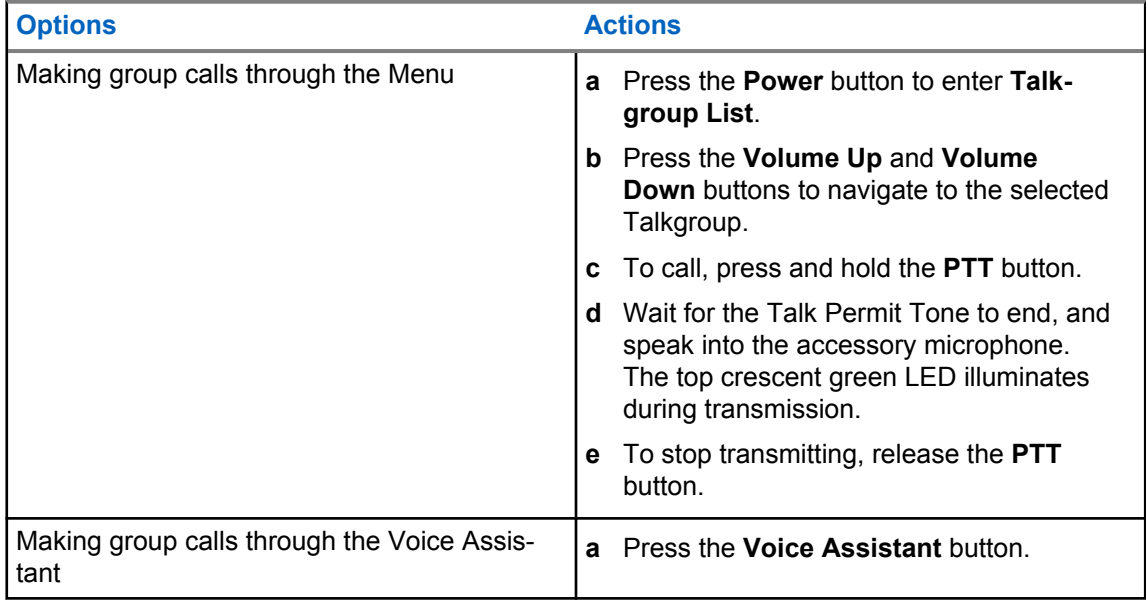

<span id="page-30-0"></span>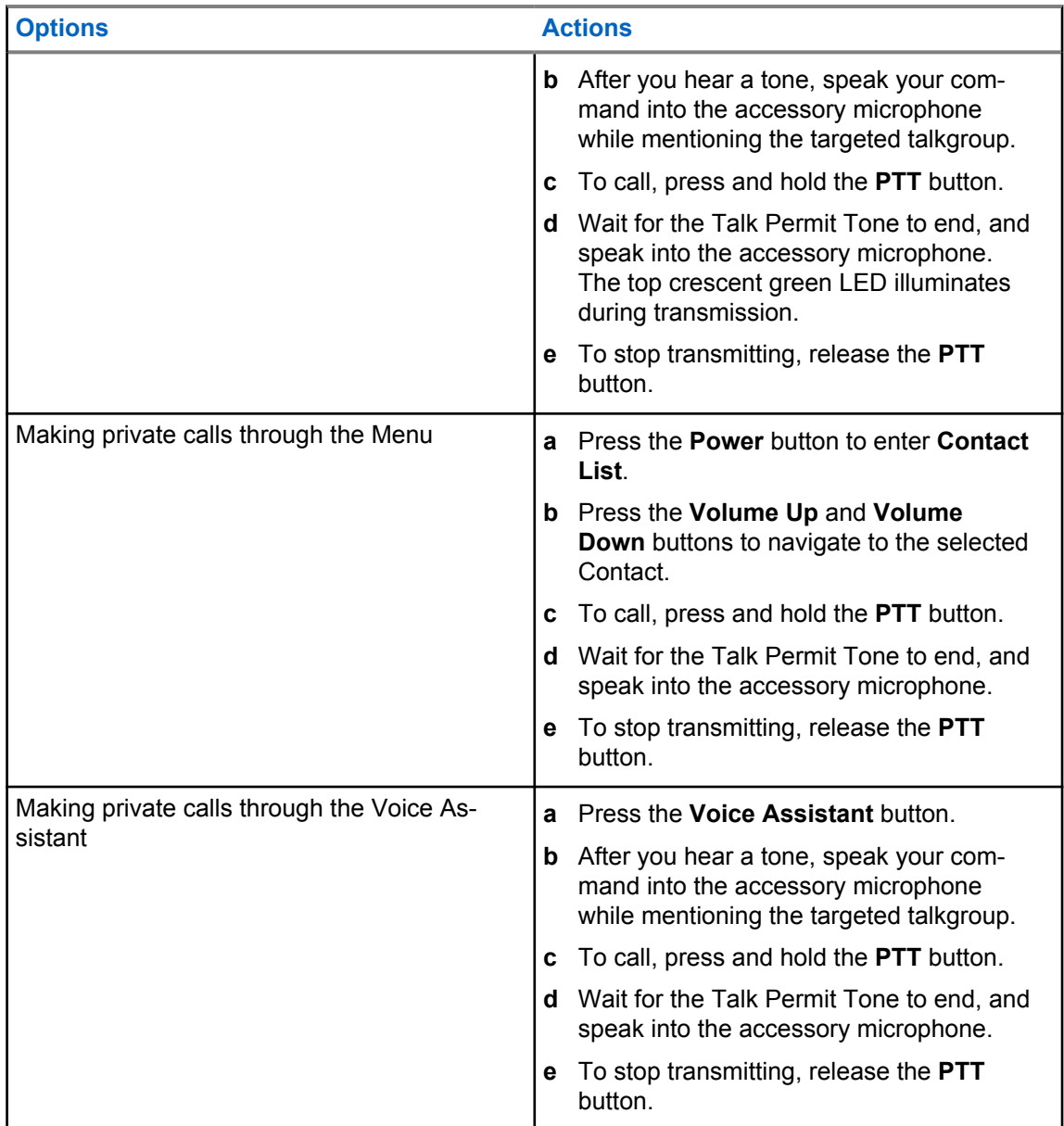

If errors arise when you initiate a call, your device shows the following indications:

- A tone sounds.
- The top and bottom crescent red LED blinks twice.

# **6.2**

# **Receiving Calls**

When you receive calls, your device shows the following indications:

- For private call only, the device vibrates.
- A tone sounds.
- The top crescent green LED blinks twice continuously.

The call ends if you press the **Voice Assistant** button or **Menu** button.

# <span id="page-31-0"></span>**Supervisory Override**

Supervisory Override allows a supervisor to interrupt an ongoing talkgroup call and immediately start a supervisory call. A supervisor is configured on the WAVE PTX Portal by selecting and configuring a user as a supervisor within a talkgroup.

When Supervisory Override is initiated, the top crescent green LED blinks twice continuously on the receiving device until the supervisory call ends.

Any talkgroup call in progress may be interrupted by a supervisor. When the call is taken over by the supervisor, the receiving and transmitting devices unmutes automatically to the supervisory call with receiving call LED notification.

If a designated supervisor presses the **PTT** button while receiving a talkgroup call, the talkgroup call is overridden by a supervisory call.

When you are receiving a talkgroup call and a supervisory call is initiated, your device unmutes to the supervisory call and continues receiving the talkgroup call from the supervisor.

When you are transmitting in a talkgroup call and a supervisory call is initiated, your device unmutes to the supervisory call and displays the receiving call LED notification.

# <span id="page-32-0"></span>**Area-Based Talkgroup**

When you enter a geographic area, you are able to hear the notifications for the talkgroup area in that geofence.

# **8.1 Entering And Exiting Area-Based Talkgroup**

#### **Entering Area-Based Talkgroup**

When you are in the Area Talkgroup, your device sounds a tone.

After you are added to the Area Talkgroup, your device is able to receive calls from the Area Talkgroup even if Talkgroup Scanning is turned off.

When you are not in an active call, an area-based group call is received if there is any.

If there is an ongoing call, you begin to receive the call upon entering the area.

#### **Exiting Area-Based Talkgroup**

When you exit the Area Talkgroup, your device sounds a tone.

**NOTE:** If you are in a call when you exit the Area Talkgroup, the call continues without dropping. When the call ends, your device then exits the Area Talkgroup and returns to the default talkgroup.

# <span id="page-33-0"></span>**Instant Personal Alert**

Instant Personal Alert (IPA) is a notification that you can send to a contact that is busy or unable to reply to a group or private call.

#### **9.1 Initiating IPA**

#### **Procedure:**

- **1** Press the **Voice Assistant** button.
- **2** After you hear a tone, speak your command into the accessory microphone.

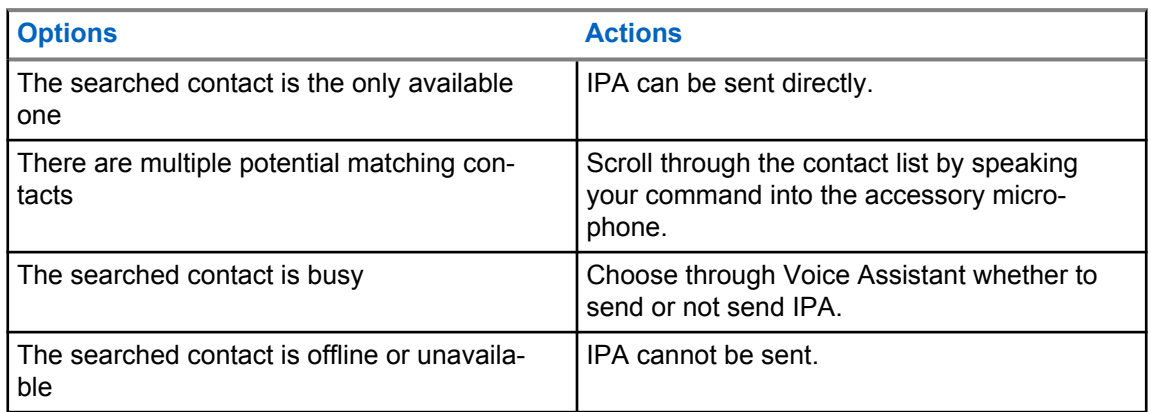

**3** To send IPA, press and hold the **PTT** button.

The top crescent green LED illuminates.

If your IPA is sent, your device shows the following indications:

- A tone sounds.
- The voice announcement sounds.

If your IPA is not sent, your device shows the following indications:

- A tone sounds.
- The voice announcement sounds.

**NOTE:** An IPA can only be sent to contacts in your Contact List.

#### **9.2 Receiving IPA**

When you receive an IPA during idle mode, your device shows the following indications:

- A tone sounds.
- The voice announcement sounds.
- The top crescent white LED blinks twice.

Ű,

<span id="page-34-0"></span>When you receive an IPA during a call, your device shows the following indications after the call:

- A tone sounds.
- The voice announcement sounds.
- The top crescent white LED blinks twice.
- There are no visible or audible indicators while the call is in progress.

When you receive an IPA when your device is in Do Not Disturb mode, your device shows the following indications:

- A tone sounds.
- The voice announcement sounds.
- The top crescent white LED blinks twice.

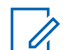

- **NOTE:**
- If you receive multiple IPAs from the same contact, there is only one entry in the IPA list with the latest IPA at the beginning.
- The IPA List can store up to nine alerts.
- An IPA can be received from contacts outside your Contact List.

# **9.3 Browsing, Responding and Clearing IPA List**

#### **Procedure:**

**1** Perform one of the following actions:

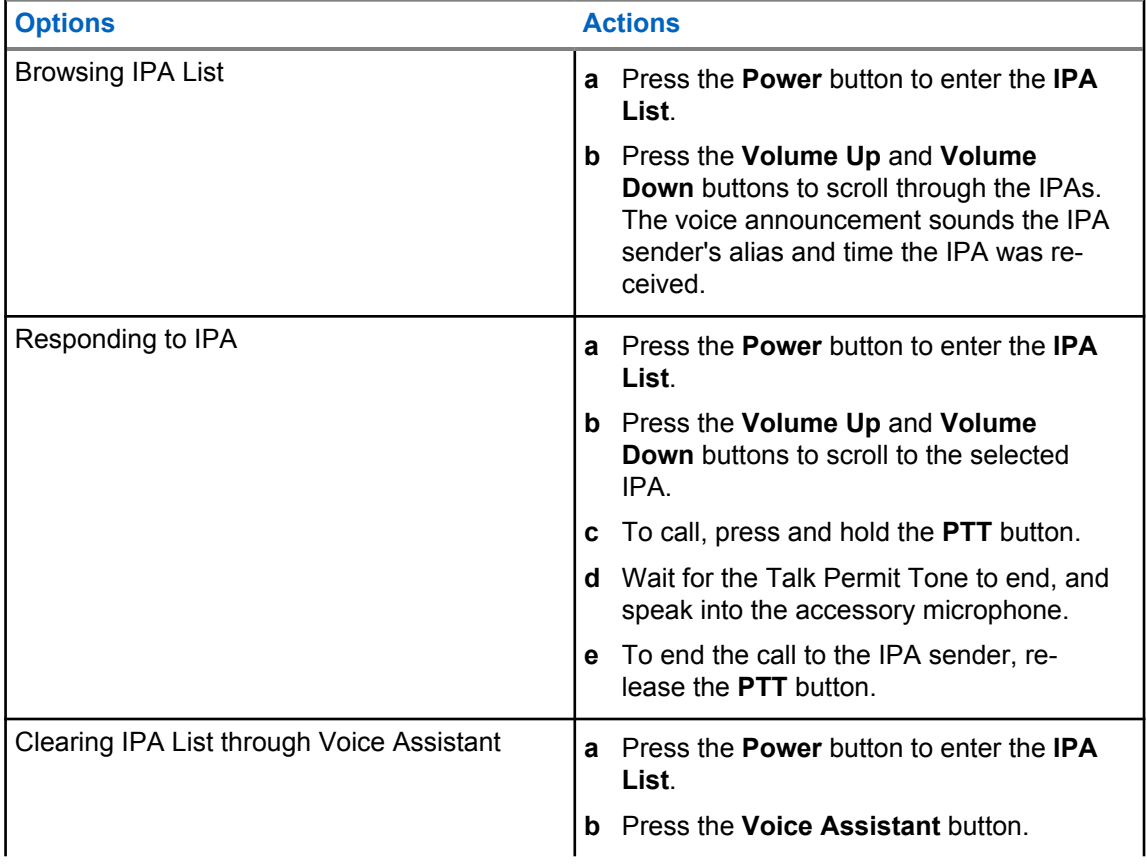

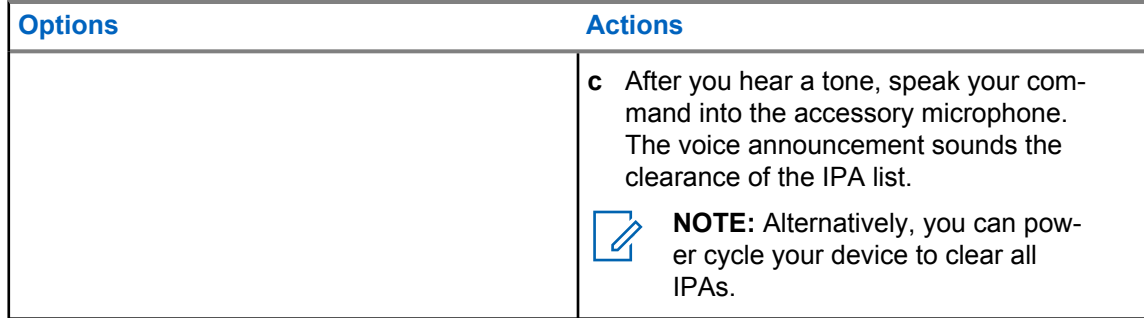

# <span id="page-36-0"></span>**Ambient Listening**

Ambient listening allows an authorized user to listen to the ambient audio of specific users' device during idle mode.

When ambient listening is initiated or restored, your device shows the following indications:

- The top crescent green LED illuminates.
- The voice announcement sounds.

Ambient listening stops when a call is initiated or received and is restored after the call ends.

**NOTE:** Ambient Listening during Emergency Mode is available, subject to the Wave PTX Í Server.

# <span id="page-37-0"></span>**Do Not Disturb**

Do Not Disturb (DND) allows you to change the status of the device from available to unavailable. When DND is enabled, you are not able to receive any calls, except broadcast calls.

#### **11.1 Turning DND On or Off**

#### **Procedure:**

Perform one of the following actions:

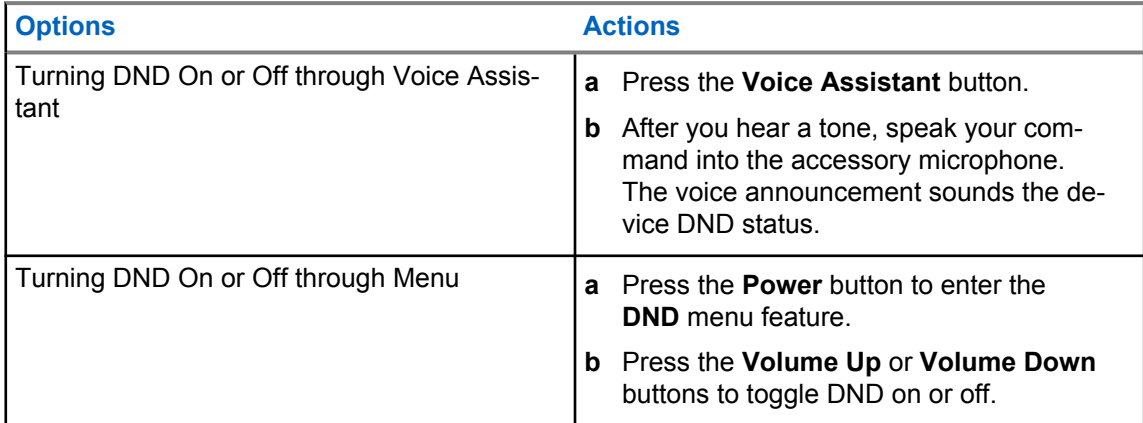

If DND turns on, your device shows the following indications:

- The top and bottom crescent yellow and green LED blinks twice continuously.
- The voice announcement sounds.

If DND turns off, your device shows the following indications:

- The top and bottom crescent green LED blinks twice.
- The voice announcement sounds.

If DND fails to turn on or off, your device shows the following indications:

- A tone sounds.
- The voice announcement sounds.

# <span id="page-38-0"></span>**Connectivity**

You can connect your device to other devices, accessories, or network through different types of connectivity.

#### **12.1 Bluetooth**

This feature allows you to use your device with a Bluetooth-enabled accessory through a Bluetooth connection. Your device supports both Motorola Solutions and Commercially available Off-The-Shelf (COTS) Bluetooth-enabled accessory.

Bluetooth operates within a range of 10m (32ft) line of sight. This is an unobstructed path between your device and your Bluetooth-enabled accessory. For high degree of reliability, Motorola Solutions recommends to not separate the device and the accessory.

At the fringe areas of reception, both voice and tone quality start to sound "garbled" or "broken". To correct this problem, position your device and Bluetooth-enabled accessory closer to each other (within the 10m defined range) to re-establish clear audio reception. The Bluetooth function of your device has maximum power of 2.5mW (4dBm) at the 10m range.

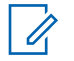

#### **NOTE:**

- Use the latest Bluetooth accessories (v5.0 and above) for enhanced connection security.
- Always adopt Bluetooth security best practices when using Bluetooth devices.

### **12.1.1 Turning the Bluetooth On or Off**

# **Turning the Bluetooth On**

#### **Procedure:**

Perform one of the following actions:

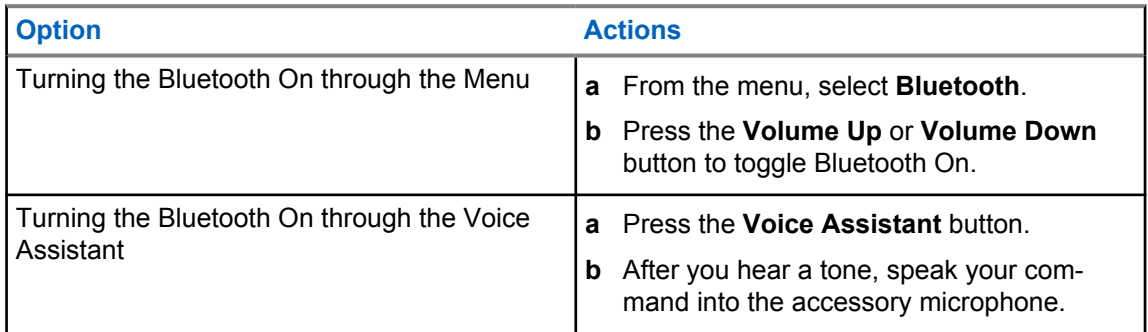

If the Bluetooth is turned on, the voice announcement sounds.

#### **Turning the Bluetooth Off**

#### **Procedure:**

Perform one of the following actions:

<span id="page-39-0"></span>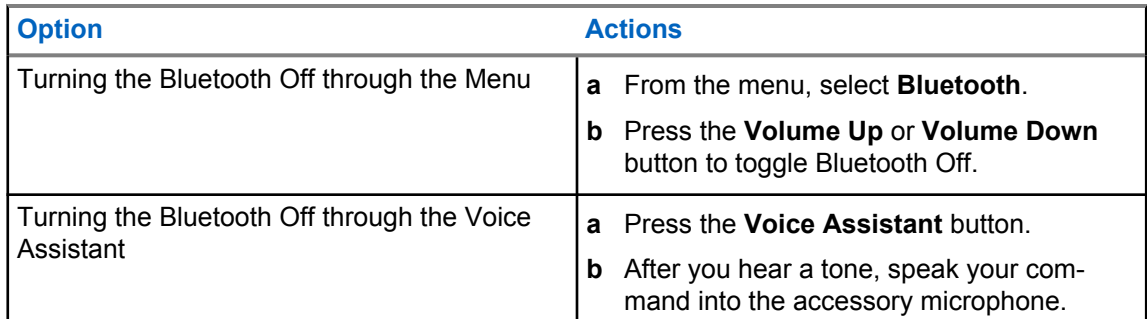

If the Bluetooth is turned off, the voice announcement sounds.

#### **12.1.2 Bluetooth Pairing**

Bluetooth pairing happens automatically when you:

- Turn on your device.
- Turn on the Bluetooth feature.

If your device is searching for other Bluetooth device, your device shows the following indications:

- The voice announcement sounds.
- The top and bottom crescent aqua LED blinks.

If the Bluetooth device is connected to your device, your device shows the following indications:

- The top and bottom crescent aqua LED illuminates for 2 seconds.
- A delayed voice announcement sounds.

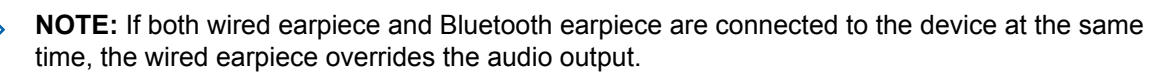

**12.1.3**

 $\mathscr{U}_1$ 

# **Bluetooth Connection Failure**

When the Bluetooth accessory is out of the Bluetooth connection range or removed, the device is disconnected and experience signal interference.

Your device shows the following indication while reconnecting to the same Bluetooth accessory within an allocated time:

- A tone sounds.
- The top and bottom aqua crescent LED blinks twice.

After timeout, your device starts searching for a wired earpiece.

If your device is not connected to a wired earpiece and you are not charging your device, the device shows the following indications:

- The device vibrates.
- The top and bottom red crescent LED blinks alternately with the purple crescent LED.

### **12.1.4 Checking Bluetooth Status**

#### **Procedure:**

**1** Press the **Voice Assistant** button.

<span id="page-40-0"></span>**2** After you hear a tone, speak your command into the accessory microphone.

You can hear three different corresponding voice announcement sounds depending on the status:

- When your device is connected to a Bluetooth accessory.
- When the Bluetooth connection is on but not connected to any Bluetooth accessory.
- When the Bluetooth connection is off. You can speak your command into the accessory microphone to turn it on.

#### **12.2 Wi-Fi**

Wi-Fi® is a registered trademark of Wi-Fi Alliance®. You can set up and connect Wi-Fi network to update your device firmware, codeplug, and Voice Announcement.

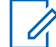

**NOTE:** Configure your Wi-Fi system according to the latest industry security recommendations or use Enterprise Wi-Fi.

#### **12.2.1 Turning the Wi-Fi On or Off**

#### **Procedure:**

- **1** Press the **Voice Assistant** button.
- **2** After you hear a tone, speak your command into the accessory microphone.

If the Wi-Fi is turned on or off, the voice announcement sounds.

#### **12.2.2 Wi-Fi Status**

Initiating the voice command for Wi-Fi status allows you to get the Wi-Fi status for your device as shows in the following table.

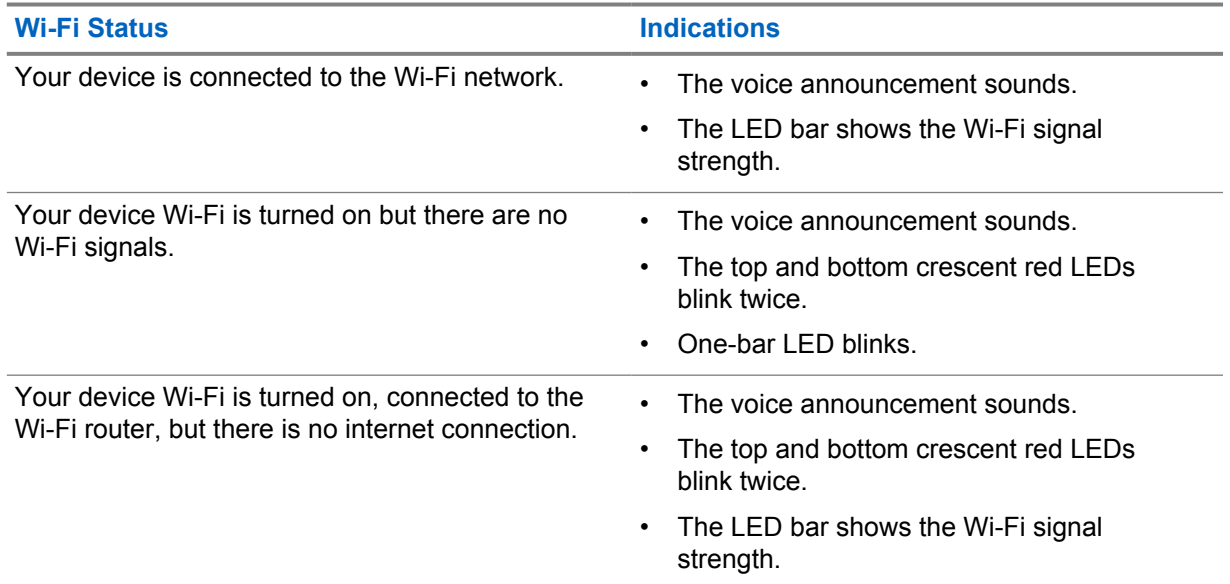

#### Table 9: Wi-Fi Status and Indications

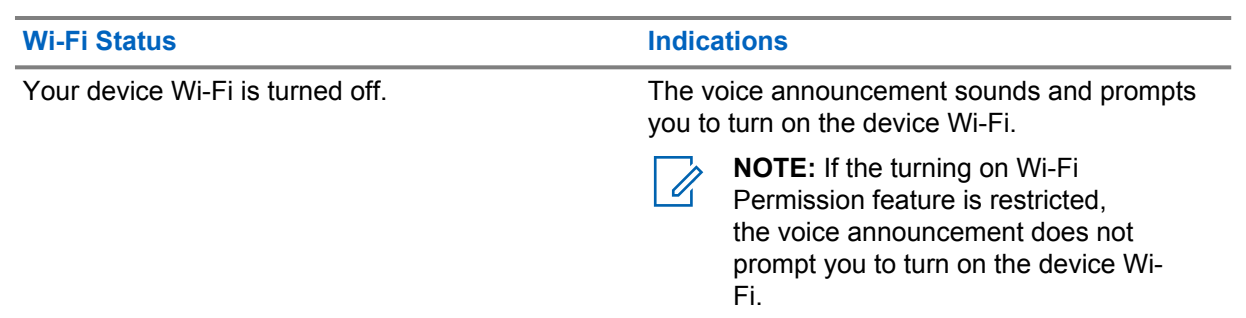

#### Table 10: Wi-Fi Signal Strength and Indications

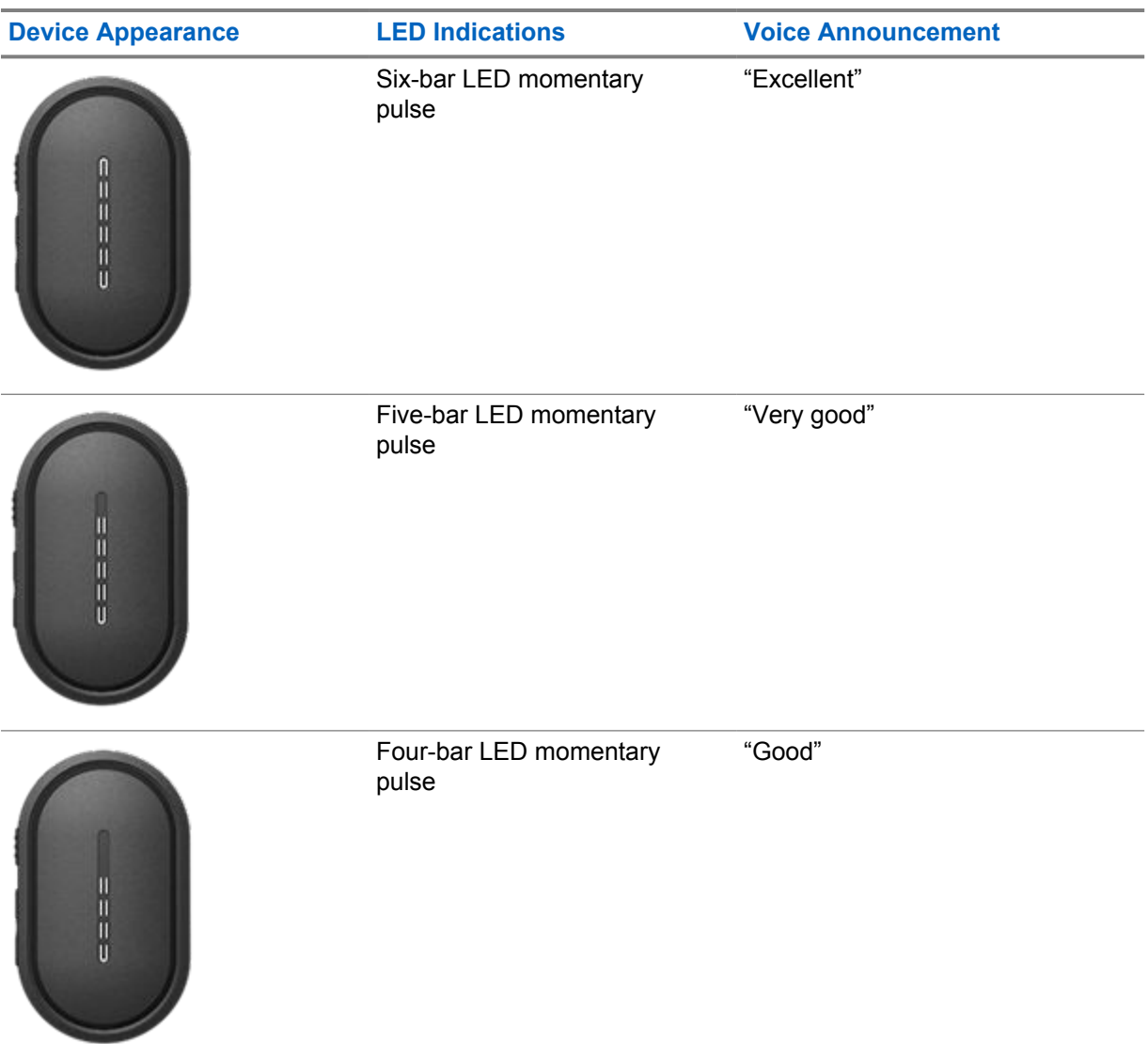

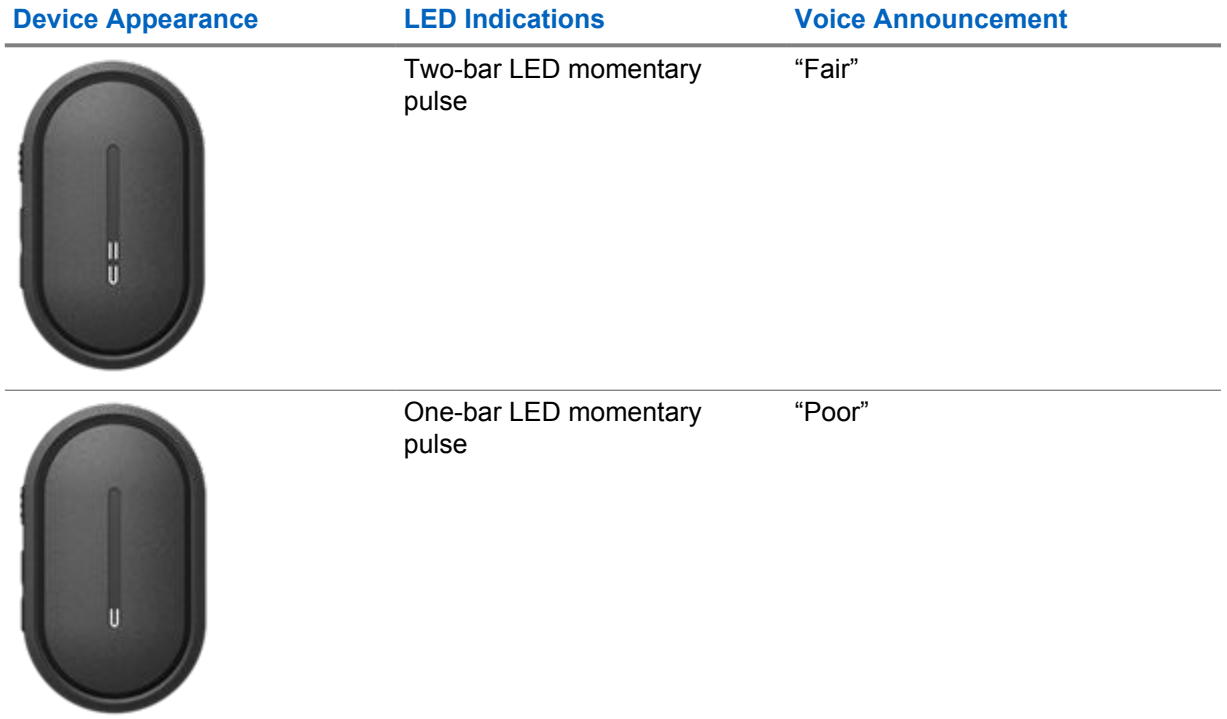

# <span id="page-43-0"></span>**Emergency Operations**

Emergency Alerts are used to indicate critical situations. You can initiate an Emergency Alert at any time even when there is activity on the current Talkgroup.

During the Emergency mode, any call launched is declared as Emergency Call.

# **13.1 Declaring Emergency**

#### **Procedure:**

To declare emergency locally, press and hold the **Emergency** button.

Your device shows the following indications:

- The device vibrates.
- The Emergency Alert tone sounds.
- The voice announcement sounds.
- The bar LED shows six bars after countdown ends.
- The top and bottom crescent amber LED blinks twice.

You can release the Emergency button during the countdown to stop the process.

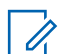

**NOTE:** You can also declare an Emergency remotely by an authorized user or a dispatcher, but there is no countdown on the device LED bar if done remotely.

If Emergency is declared successfully, your device shows the following indications:

- The Emergency Alert tone sounds.
- The voice announcement sounds.
- The top and bottom crescent amber LED illuminates.

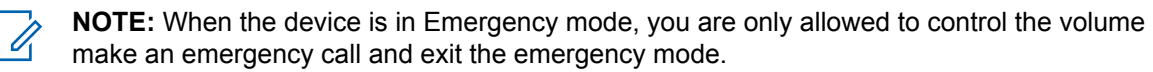

If Emergency fails to declare, your device shows the following indications:

- The Emergency Declare Fail tone sounds.
- The voice announcement sounds.
- Returns to the previously selected talkgroup.

### **13.2 Canceling Emergency**

#### **Procedure:**

To cancel emergency locally, press and hold the **Emergency** button.

Your device shows the following indications:

- The device vibrates.
- The voice announcement sounds.

<span id="page-44-0"></span>• The bar LED shows six bars after countdown ends.

You can release the Emergency button during the countdown to stop the process.

**NOTE:** You can also cancel an Emergency remotely by an authorized user or a dispatcher, but  $\mathscr{U}_1$ there is no countdown on the device LED bar if done remotely.

If Emergency is canceled successfully, your device shows the following indications:

- The voice announcement sounds.
- Returns to the previously selected talkgroup.

If Emergency cancellation fails, your device shows the following indications:

- A tone sounds.
- The top and bottom crescent amber LED illuminates.

### **13.3 Receiving Emergency Alerts**

When you receive a Declared-Emergency Alert, your device shows the following indications:

- The Emergency Alert tone sounds.
- The top and bottom crescent amber LED blinks until the Emergency Alert is cleared.
- The voice announcement sounds the Declared-Emergency Alert and the initiator's alias.

**NOTE:** The Emergency Alert tone can be configured or disabled through the WAVE PTX Portal. Ũ.

When you receive a Cancelled-Emergency Alert, your device shows the following indications:

- The Emergency Alert tone sounds.
- The top and bottom crescent amber LED blinks until the Emergency Alert is cleared.
- The voice announcement sounds the Cancelled-Emergency Alert and the initiator's alias.

**NOTE:** The Emergency Alert has higher priority than making or receiving calls.

#### **13.4**

# **Receiving and Responding to Emergency Calls**

When you receive an Emergency Call, your device shows the following indications:

- For Private Call, the device vibrates.
- For Group and Private Call, the Emergency Call tone sounds.
- For Group and Private Call, the top crescent amber LED blinks twice throughout the call.

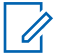

**NOTE:** The Emergency Call has higher priority than Group and Private Call.

#### **Procedure:**

- **1** To respond to the Emergency Call, press and hold the **PTT** button.
- **2** Wait for the Talk Permit Tone to end, and speak into the accessory microphone.
- **3** To listen, release the **PTT** button.

# <span id="page-45-0"></span>**Scan**

Scan allows your device to monitor multiple Talkgroups in the programmed scan list to look for an active Talkgroup.

When in the scan mode, the system preempts an ongoing low-priority talkgroup call. Your device unmutes to the high-priority talkgroup call. You respond to the active talkgroup when you press the **PTT** button during the programmed period (hang time) of an ongoing call from your scan list.

Pressing the **PTT** button when the device is not in a call causes the device to start a call on the last selected talkgroup.

### **14.1 Turning Scan On or Off**

#### **Procedure:**

- **1** Press the **Voice Assistant** button.
- **2** Speak your command into the accessory microphone.

If the scan feature is on, your device shows the following indications:

- The voice announcement sounds.
- The top and bottom crescent yellow LED blinks twice.

If the scan feature is off, the voice announcement sounds.

If the scan feature fails, your device shows the following indications:

- The voice announcement sounds.
- The top and bottom crescent red LED blinks twice.

**NOTE:** If no Talkgroup is assigned to your device, the scan feature automatically turns on.

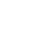

# <span id="page-46-0"></span>**Device Stun**

Device Stun indicates that your device is disabled.

When Device Stun is initiated, the voice announcement sounds. When you press any button, the same voice announcement is sounds.

When your device is in Device Stun mode, all the buttons, except for **Power**, **Volume Up**, and **Volume Down** buttons, are disabled. All voice announcement and LED indications are also disabled. Only the volume LED bar shows momentarily.

If you press any buttons when the device is in Stun Mode, the voice announcement indicates that the device is in Stun Mode.

When Device Stun is initiated while your device is in charging mode, the device continues charging but the battery capacity LED bar indicator is not shown. But you can still see the charging LED during the following situations:

- The battery level increases.
- You unplug and replug the charging the USB cable.

When your device is in Stun mode, the following activities occur:

- Scan feature is disabled.
- DND feature is disabled.
- Instant Personal Alert List is cleared.
- Emergency Alert List is cleared.

# <span id="page-47-0"></span>**User Disabled or Suspended**

User Disabled or Suspended indicates that your account is disabled or suspended. When your account is disabled or suspended, you are not able to log in to the PTT server.

Your account can be disabled through the WAVE PTX Portal or by an authorized user.

If your account is disabled or suspended, your device shows the following indications:

- A tone sounds.
- The voice announcement sounds.
- The top and bottom crescent red LED blinks.

The **Power**, **Volume Up**, and **Volume Down** buttons continue to work normally.

If you press the **PTT** button, your device attempts to log in to the PTT server. If your device is able to connect to the PTT server, you encounter the normal login screen, else, your device sounds the voice announcement.

# <span id="page-48-0"></span>**Device Kill**

Device Kill indicates that your device is permanently disabled.

When your device receives a Kill command when in normal operation mode, your device turns off.

While in Kill mode, User Interface (UI) is not available on your device and you are not able to turn on your device. Your device can only be reactivated by Motorola Solutions.

Contact your dealer for more information.

# <span id="page-49-0"></span>**Firmware Over the Air (FOTA)**

Firmware Over The Air (FOTA) feature allows your device to be updated with latest firmware over the internet.

When the firmware updates are ready for your device, the device shows the following indications:

- A voice announcement sounds that prompts you to restart the device for the firmware installation.
- The two white crescent LED blink twice.

**NOTE:** If your device battery power is low, the device does install the firmware updates.

Your device continues to show the firmware updates indications until you have restarted the device for every three hours for eight times. You can also use the voice assistant feature to check the firmware updates for your device.

If you have not restart your device after the eighth firmware updates indications, the device shows the following indications:

- A voice announcement sounds that prompts you to press any button to cancel the auto restart for the firmware installation.
- 10 seconds auto restart countdown. The countdown is indicated by the LED bar.

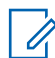

**NOTE:** If your device battery power is low, the device does not auto restart. Instead, your device continues to show you the firmware updates indications.

# <span id="page-50-0"></span>**Authorized Accessories List**

Motorola Solutions provides a list of accessories to improve the productivity of your device.

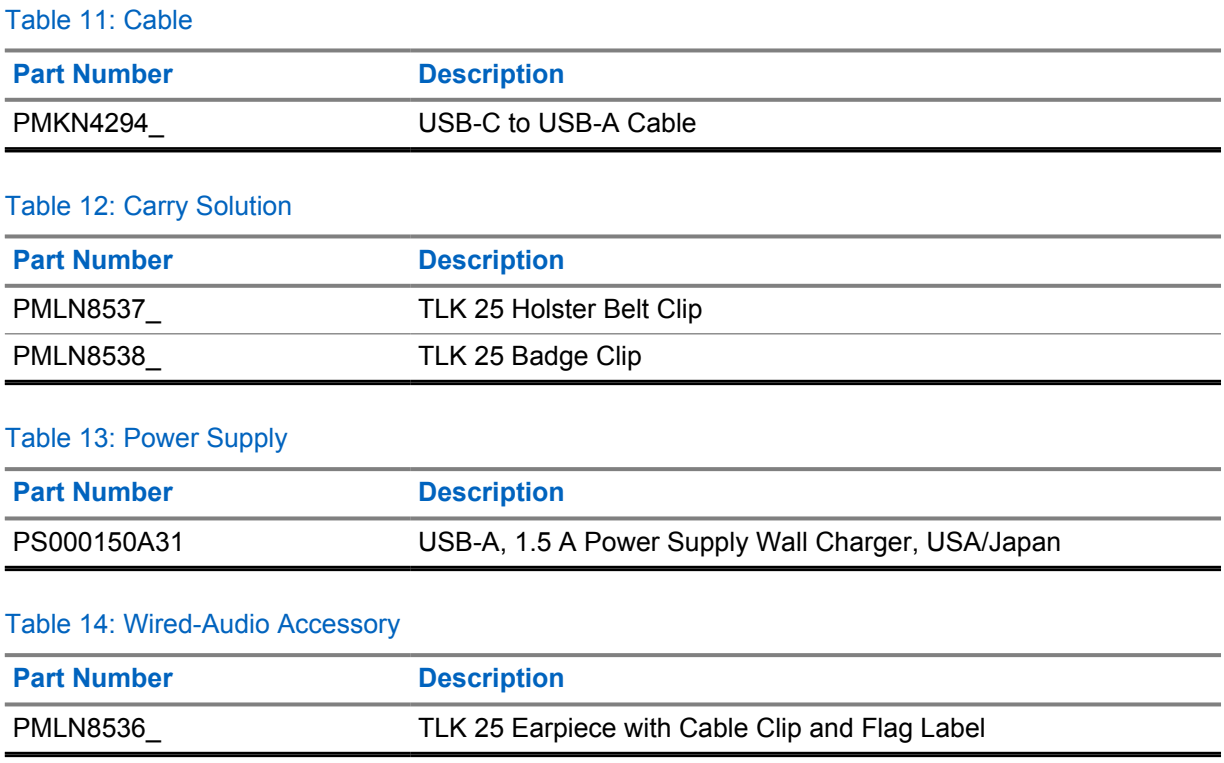